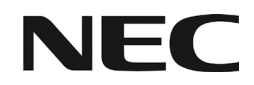

# Bedienungsanleitung

# Bluetooth Mobilteil

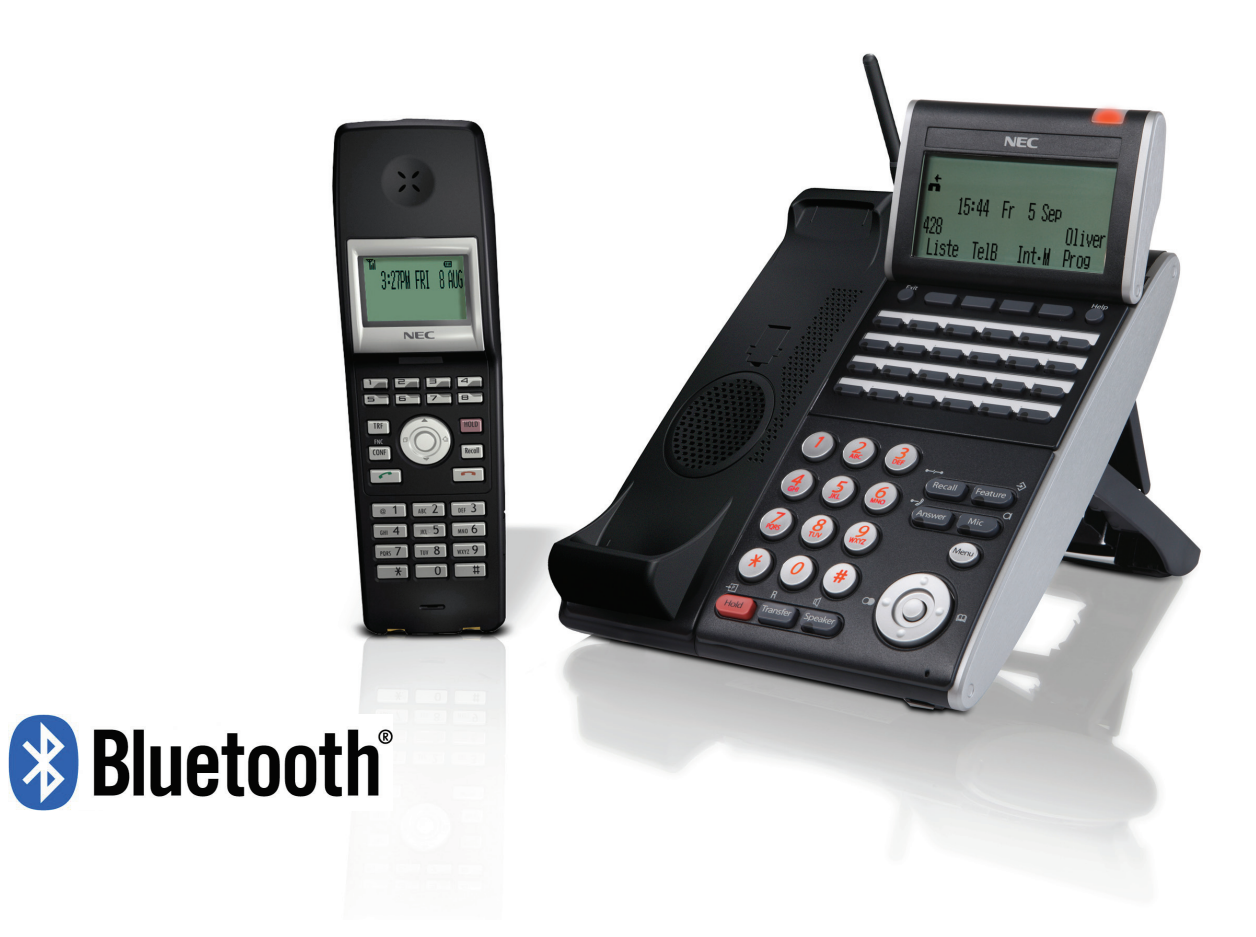

# **Haftungsausschluss**

NEC behält sich das Recht vor Spezifikationen, Funktionen oder Leistungsmerkmale jederzeit und ohne Bekanntgabe zu ändern.

NEC erstellte diese Anleitung zur Unterstützung der eigenen Mitarbeiter und Kunden. Die darin enthaltenen Informationen gehören NEC und dürfen nicht ohne vorherige Zustimmung durch NEC vervielfältigt werden. Alle Marken- und Produktnamen in dieser Anleitung sind Handelsmarken oder eingetragene Warenzeichen der jeweiligen Unternehmen.

Copyright 2008, 2009 **NEC** 

# **Warnungen**

- Nehmen Sie das Gerät nicht in Betrieb, wenn Sie Rauch, einen ungewohnten Geruch oder andere merkwürdige Vorkommnisse feststellen. Eine weitere Benutzung kann dann ein Feuer auslösen. Schalten Sie den Netzschalter des Telefonsystems aus, falls es sich um ein Steckernetzteil handelt, ziehen Sie dieses aus der Steckdose. Stellen Sie sicher, dass die Rauchentwicklung aufgehört hat und wenden Sie sich danach an die nächste NEC Servicestelle. Versuchen Sie nicht, das Gerät selbst zu reparieren.
- Wenn das Gerät herunterfällt und/oder zerbricht, schalten Sie den Netzschalter des Telefonsystems aus. Falls es sich um ein Steckernetzteil handelt, ziehen Sie dieses aus der Steckdose. Wenden Sie sich an die nächste NEC Servicestelle. Durch eine weitere Benutzung setzen Sie sich möglichen Gefahren wie Feuer oder Stromschlag aus.
- Wenn Wasser oder andere Flüssigkeiten in das Gerät eingedrungen sind, schalten Sie den Netzschalter des Telefonsystems aus. Falls es sich um ein Steckernetzteil handelt, ziehen Sie dieses aus der Steckdose. Wenden Sie sich an die nächste NEC Servicestelle. Durch eine weitere Benutzung setzen Sie sich möglichen Gefahren wie Feuer oder Stromschlag aus.
- Führen Sie keine entzündlichen oder metallenen Fremdkörper in die Geräte ein. Falls dies aus Versehen passiert ist, schalten Sie den Netzschalter des Telefonsystems aus und ziehen Sie ggf. das Steckernetzteil aus der Steckdose. Wenden Sie sich an die nächste NEC Servicestelle. Durch eine weitere Benutzung setzen Sie sich möglichen Gefahren wie Feuer oder Stromschlag aus. Achten Sie vor allem auf Kinder um Unfälle dieser Art zu verhindern.
- Versuchen Sie nicht die Geräte zu modifizieren oder auseinander zu nehmen. Daraus können Feuer, Stromschläge und andere Fehlfunktionen entstehen. Modifizierungen durch den Benutzer sind unter Strafandrohung verboten.
- Öffnen Sie die Geräte nicht vorsätzlich. Dies kann Ursache für Stromschläge oder andere Fehlfunktionen sein. Wenden Sie sich für Abgleich- und Reparaturdienstleistungen an die nächste NEC Servicestelle.
- Verdrehen, stoßen oder belasten Sie das Gerätegehäuse nicht mit hohem Gewicht. Solche Handlungen können zu Beschädigungen, Feuer und Verletzungen führen.
- Halten Sie alle Wasser enthaltenden Behälter wie Vasen, Blumentöpfe, Tassen, Becher, kosmetische Produkte, Chemikalien sowie kleine metallene Objekte von den Geräten fern. Spritzwasser oder eingedrungene metallene Fremdkörper können Feuer oder Stromschläge auslösen.
- Benutzen Sie die Geräte nicht in Bereichen hoher Luftfeuchtigkeit, wie dem Bad oder in der Nähe eines Luftbefeuchters. Eindringendes Kondenswasser kann Feuer, Stromschläge und andere Fehlfunktionen auslösen.
- Benutzen Sie immer das zum Gerät passende, mitgelieferte Netzteil. Die Benutzung anderer Adapter kann zu Fehlfunktionen, Überhitzung und Feuer führen.
- Beschädigen oder modifizieren Sie das Stromanschlusskabel nicht. Unterlassen Sie Verknoten, Verdrehen, Aufrollen oder daran ziehen. Legen sie keine schweren Objekte darauf. Schützen Sie das Kabel vor Hitze. Dies alles kann Feuer, Stromschläge und andere Fehlfunktionen hervorrufen. Wenden Sie sich an die nächste NEC Servicestelle, wenn Sie ein beschädigtes Kabel haben.
- Berühren Sie den Netzstecker nicht mit nassen Händen. Dies kann zu Fehlfunktionen führen und Sie könnten einen Stromschlag erleiden.
- Berühren Sie das Gerätegehäuse oder tauschen Sie den Akku nicht mit nassen Händen. Dies kann zu Fehlfunktionen führen und Sie könnten einen Stromschlag erleiden.
- Wenn Sie das Telefon im Freien benutzen und Gewitterdonner hören, beenden Sie das Gespräch sofort und begeben Sie sich an einen sicheren Ort.
- Betreiben Sie nicht mehrere Geräte an einer Steckdose.
- Folgen Sie im Umgang mit einem Akkupack den untenstehenden Empfehlungen um Überhitzung, Explosion und Feuer zu verhindern:
- Legen Sie den Akku nicht in ein Mikrowellengerät oder eine Druckkammer. Schalten Sie keine anderen Batterien mit dem Akku zusammen.
- Bei Berührung der batterieinternen Säure ist die Stelle sofort mit klarem Wasser zu spülen um eine chemische Beschädigung zu verhindern.
- Benutzen oder laden Sie das Endgerät niemals in einer entzündlichen Umgebung.
- Dieses Telefonsystem ist nicht ex-geschützt. Benutzen Sie es nicht in Räumen, in denen z. B. Propangas oder Benzin gelagert wird. Laden Sie niemals den Akku in solchen Umgebungen.
- Benutzen Sie das Telefon nicht in unmittelbarer Nähe von Mikrowellen, Medizintechnik und industriellem Equipment.

# **Benutzersicherheit**

Wichtig: Lesen Sie diese Informationen, bevor Sie Ihr DTL-12BT-100TEL zusammen mit dem BCH-L()()UNIT Mobilteil benutzen.

Lesen Sie die folgende Anleitung um das Gerät sicher einzusetzen und Sie bzw. andere Personen vor möglichen Verletzungen zu schützen sowie Gegenstände vor Schaden zu bewahren.

- Laden Sie den Akku ausschließlich mit dem dazugehörigen Ladegerät (siehe Akkulabel).
- Benutzen Sie den Akku nur für das DTL-12BT-1()()TEL & BCH-L()()UNIT Mobilteil und nicht für andere elektrische Geräte.
- Beachten Sie die folgenden Warnungen um den Akku vor Überhitzung, Explosion und Feuer zu schützen.
	- o Werfen Sie den Akku nicht ins Feuer.
	- o Führen Sie keine Lötarbeiten am Akku aus.
	- o Schließen Sie den Plus- und Minuspol des Akku nicht mit Metallobjekten kurz.
	- o Stechen Sie nicht in den Akku oder bearbeiten ihn mit einem Hammer.
- Nehmen Sie das Akkupack nicht auseinander und modifizieren Sie es nicht. Es ist eine Sicherheitsschaltung eingebaut und eine beschädigte Schaltung wird eine mögliche Überhitzung, Explosion oder Feuer nicht verhindern können.
- Im Akku befindet sich starke Säure. Falls diese in Ihre Augen geraten sollte, spülen Sie es mit Wasser aus und wenden Sie sich an einen Arzt.
- Benutzen, legen oder laden Sie den Akku nicht in der Nähe von Hitzequellen wie offenem Feuer oder direkter Sonneneinstrahlung. Hohe Temperaturen können die die interne Sicherheitsschaltung beschädigen und Fehlfunktionen des Ladevorganges, Überhitzung, Explosion und Feuer auslösen.

#### European Community Declaration of Conformity with Regard to the EMC Directive 89/336/EEC, Low Voltage Directive 73/23/EEC and R&TTE Directive 1999/5/EC

The following standards were applied: (EMC Directive 89/336/EEC and Low Voltage Directive 73/23/EEC)

- ・EN55022:2006 EN55024:1998+A1:2001+A2:2003
- ・EN61000-3-2:2000+A2:2005
- ・EN61000-3-3:1995+A1:2001+A2:2005
- ・EN60950-1:2006

The following standards were applied: (R&TTE Directive 1999/5/EEC)

- ・EN 301 489-17 V1.2.1 ( 2002-08)
- ・EN 300 328 V1.7.1 ( 2006-10 )
- ・EN 50371 ( 2002 )
- ・EN 60950-1:2006

#### RF Exposure Guidelines

LO(BHA)P / LO(BHA)W To comply with FCC RF exposure compliance requirements, a separation distance of at least 20 cm must be maintained between the antenna of this device and all persons. This device must not be co-located or operating in conjunction with any other antenna or transmitter.

Member States shall ensure that the manufacturer or the person responsible for placing the apparatus on the market provides information for the user on the intended use of the apparatus, together with the declaration of conformity to the essential requirements. Where it concerns radio equipment, such information shall be sufficient to identify on the packaging and the instructions for use of the apparatus the Member States or the geographical area within a Member State where the equipment is intended to be used and shall alert the user by the marking on the apparatus referred to in Annex VII, paragraph 5, to potential restrictions or requirements for authorization of use of the radio equipment in certain Member States.

#### Declaration of Conformity with Regard to the R&TTE Directive 1999/5/EC

#### **Deutsch**

Hiermit erklärt NEC, dass sich das Gerät Bluetooth HUB Adapter (BHA) in Übereinstimmung mit den grundlegenden Anforderungen und den übrigen einschlägigen Bestimmungen der Richtlinie 1999/5/EG befindet.

Products are for distribution within all member states of the EU.

# CE0984 **①**

France limited to 2446.5-2483.5 Mhz indoor use. Belgium limited to 2400-2483.5 Mhz indoor, 2460-2483.5 Mhz outdoor use.

# **Einführung**

Vielen Dank, dass Sie sich für das folgende NEC Produkt entschieden haben:

- $\bullet$  DTL-12BT-1()()TEL
- Bluetooth® Handset Cradle BCH-L()()UNIT

Ein schnurloses Systemtelefon ist ein multifunktionales Telefon mit einem portablen Mobilteil, von welchem Sie innerhalb der Reichweite Ihrer Funkzelle(n) Anrufe tätigen und annehmen können. Der Hörer eines Standard-Systemtelefons kann durch das BCH-L()()UNIT ersetzt werden, wodurch das System schnurlos wird.

Jedes schnurlose Systemtelefon besteht aus den folgenden Teilen:

- Bluetooth® Cradle: Ein Systemtelefon mit angeschlossenem BTC-Modul.
- Bluetooth<sup>®</sup> Mobilteil: BTH

Diese Bedienungsanleitung fokussiert auf die Bedienung des Bluetooth® Mobilteils. Für Anweisungen bezüglich des Bluetooth<sup>®</sup> Cradle schauen Sie bitte in die Dokumentation Ihres Telefonsystems.

# Diese Anleitung ist wie folgt strukturiert:

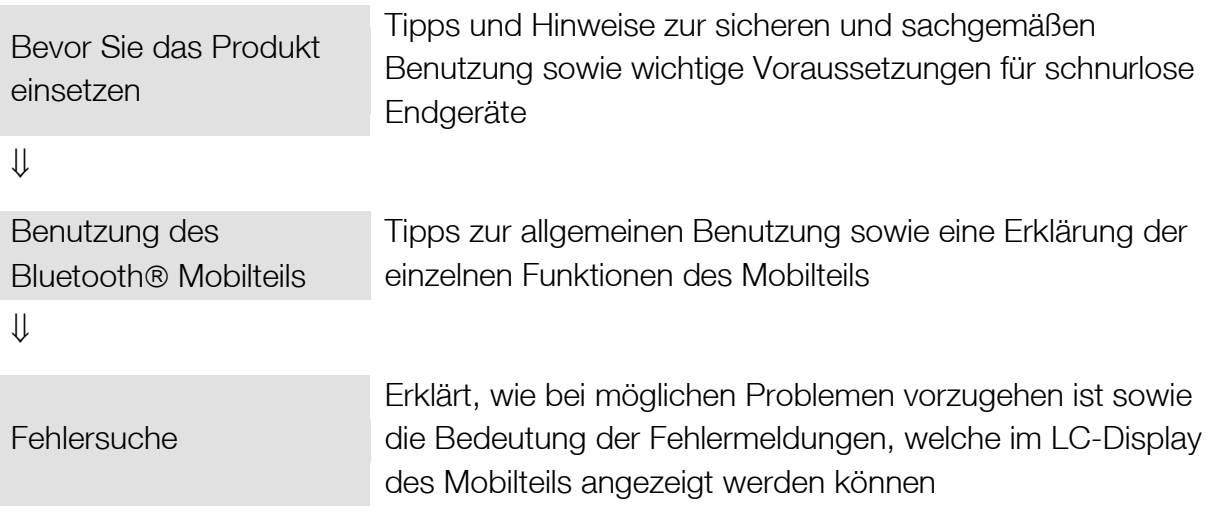

# Inhaltsverzeichnis

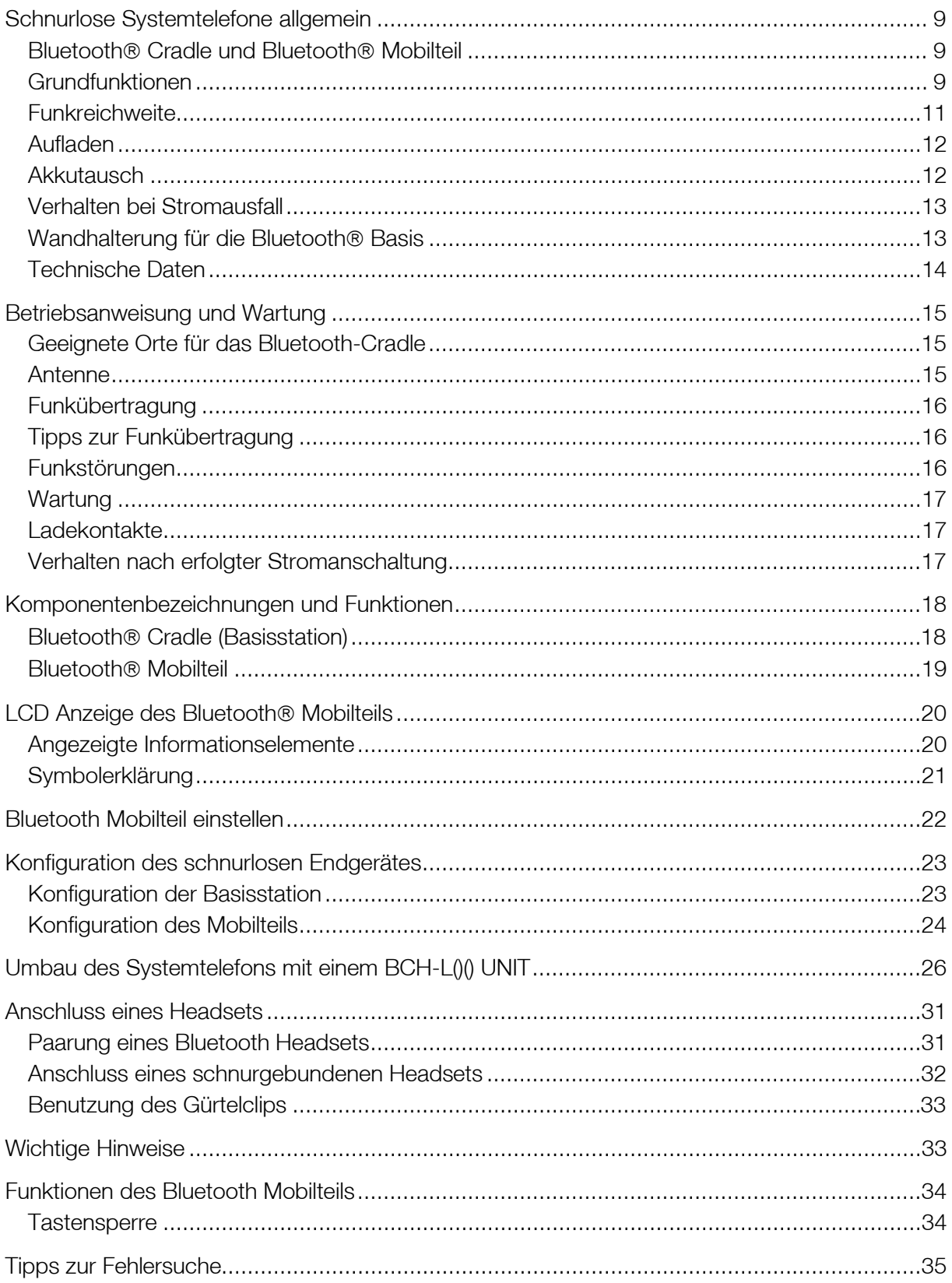

# <span id="page-8-0"></span>Schnurlose Systemtelefone allgemein

Ein schnurloses Systemtelefon ist ein multifunktionales Telefon, an welchem Bluetooth Cradle und Bluetooth Mobilteil über Funk verbunden sind um die Datenströme von Gesprächen oder anderen Eingaben miteinander auszutauschen.

# <span id="page-8-1"></span>Bluetooth<sup>®</sup> Cradle und Bluetooth<sup>®</sup> Mobilteil

- Das Bluetooth<sup>®</sup> Cradle eines schnurlosen Endgerätes kann wie jedes andere Telefon benutzt werden, für das Bluetooth® Mobilteil gilt dasselbe mit der Ausnahme von ein paar Features. Falls ein Feature eines schnurlosen Bluetooth Endgerätes nicht funktioniert, können Sie es mit dem Bluetooth® Cradle aktivieren.
- Wenn das Bluetooth® Mobilteil eines schnurlosen Systemtelefons außer Betrieb ist, legen Sie es wieder in die BTC-Ladeschale, damit es geladen wird.
- Bei gleichzeitiger Einrichtung mehrerer schnurloser Systemtelefone achten Sie bitte darauf, die Kopplung zwischen den jeweiligen BTCs und Mobilteilen beizubehalten.

<span id="page-8-2"></span>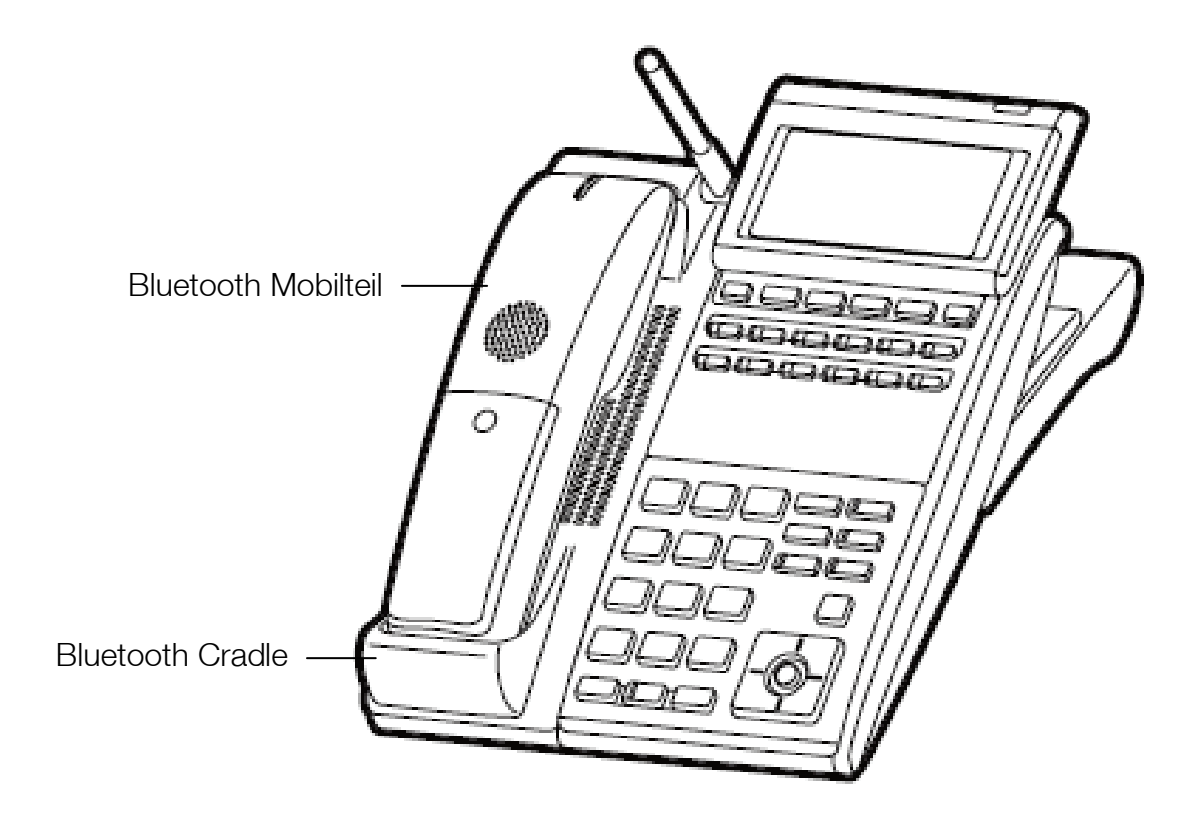

# Grundfunktionen

Die untenstehende Tabelle fasst die Grundfunktionen eines schnurlosen Endgerätes zusammen. Für Informationen zum Multifunktionstelefon selbst schauen Sie bitte in die Bedienungsanleitungen für Ihr Telefonsystem.

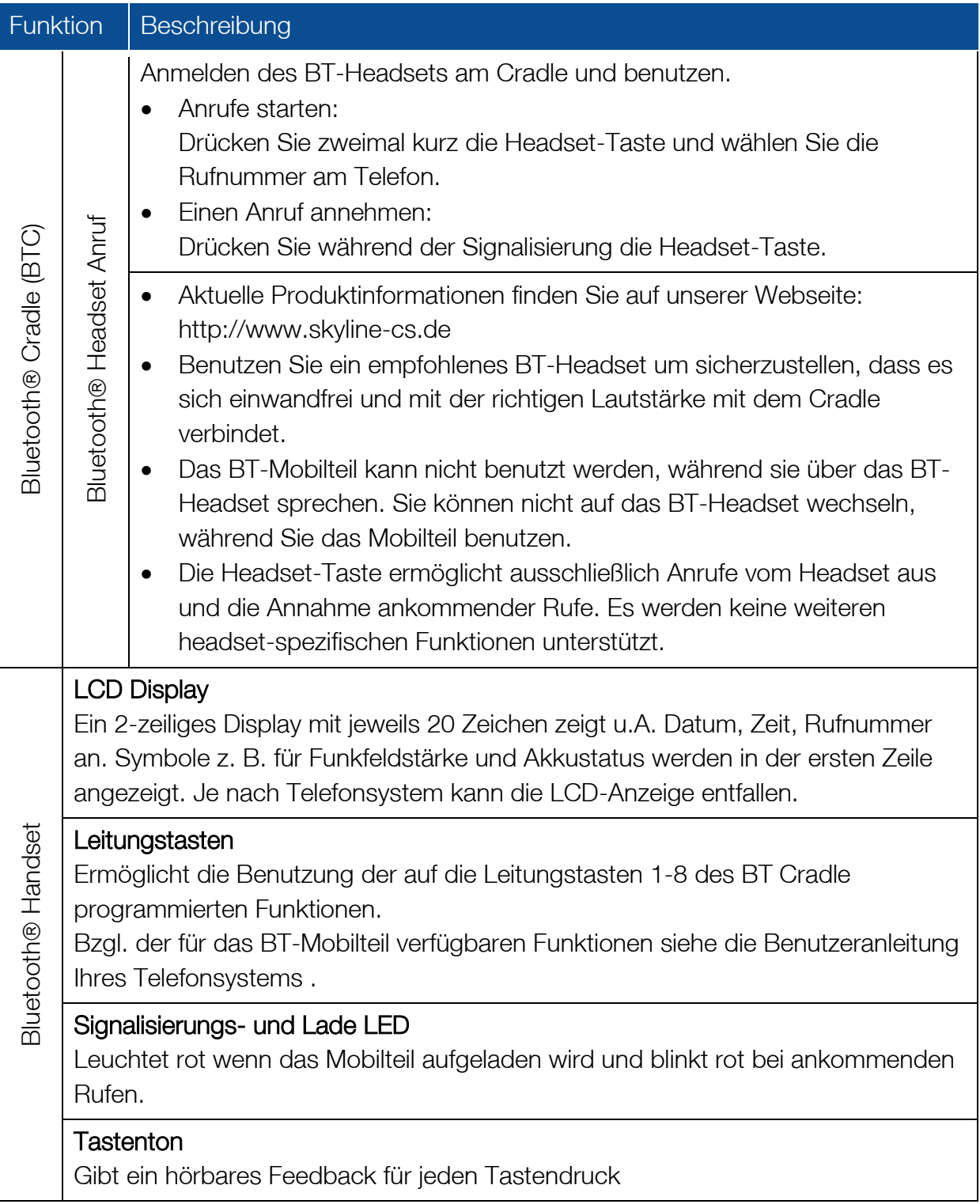

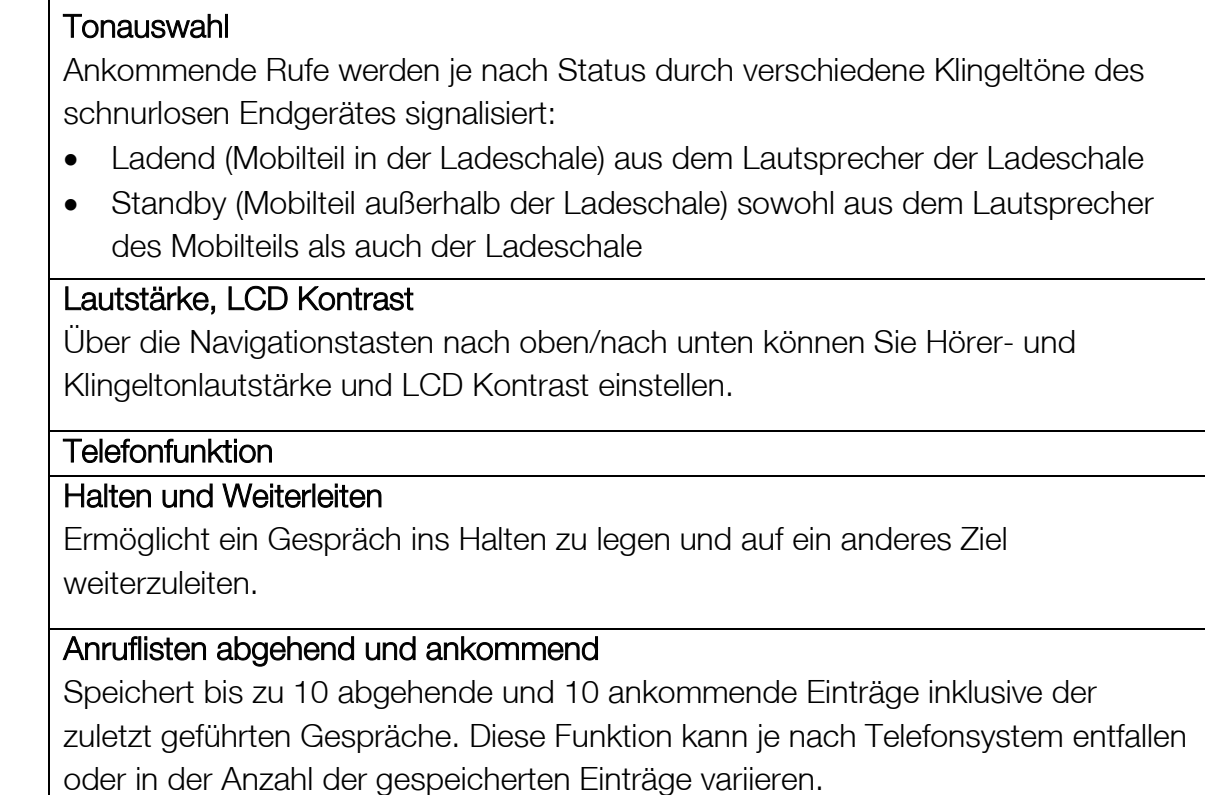

## <span id="page-10-0"></span>Funkreichweite

Die Bluetooth ® Basis und das Bluetooth ® Mobilteil können maximal 50 m voneinander entfernt betrieben werden (bei Sichtverbindung). Diese Entfernung ist je nach Umgebung reduziert, z. B. wenn Basis und/oder Mobilteil sich in der Nähe einer Wand aus Metall oder Stahlbeton befinden. Wenn das Mobilteil die Funkreichweite verlässt, erlischt das Antennensymbol im Display und Sie hören einen Alarmton.

## Achtung

<span id="page-10-1"></span>Falls Sie einmal ein Problem haben sollten einen Anruf vom Bluetooth® Mobilteil abgehend zu tätigen, warten Sie bitte einen Augenblick und wiederholen Sie die Wahl. Wenn Sie ein schnurloses Telefon zusätzlich zu Ihrem Bluetooth® Mobilteil in derselben Umgebung betreiben möchten, wenden Sie sich bitte an Ihren Händler.

# Aufladen

Bevor Sie das Bluetooth® Mobilteil erstmalig oder nach einer langen Zeit außer Betrieb nutzen, laden Sie bitte den Akku für mindestens 5 Stunden. Das Vollladen dauert insgesamt ca. 16 Stunden. Ein voller Akku erlaubt ca. 8 Stunden Sprechzeit oder ca. 30h Standby im Energiesparmodus bzw. 15h wenn dieser abgeschaltet ist. Das Symbol für den Batteriestand in der LCD Anzeige, die Signalisierungs / Lade LED sowie ein Alarmton machen Sie auf den Akkuzustand aufmerksam. Untenstehende Tabelle zeigt zu welchem Zeitpunkt welche Anzeigen erscheinen.

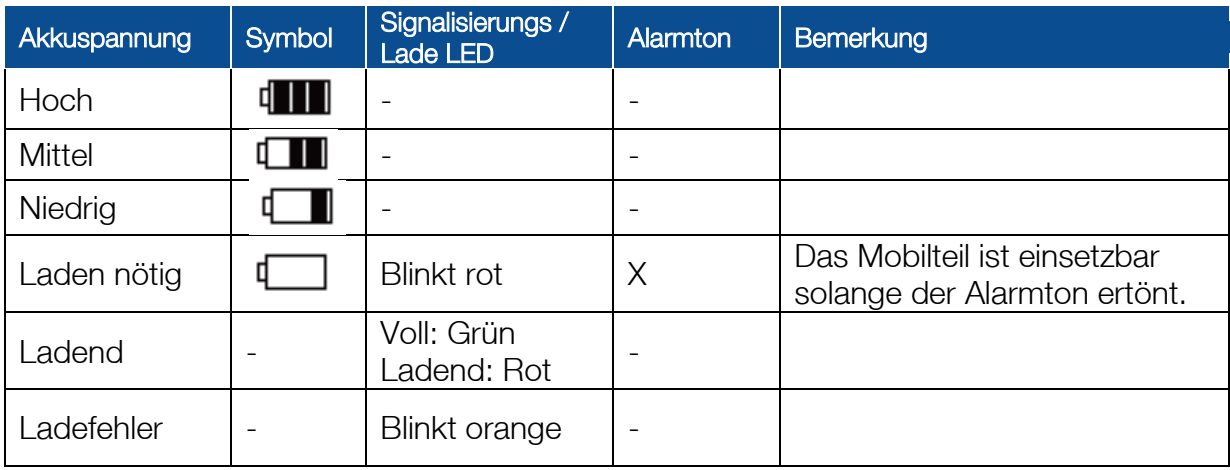

# <span id="page-11-0"></span>**Akkutausch**

Der im Bluetooth Mobilteil eingebaute Akku hat eine Lebenserwartung von ca. 2 Jahren, je nachdem wie das Mobilteil benutzt wurde. Ersetzen Sie den Akku, wenn die Akkuspannung nach einem langen Ladevorgang schnell abnimmt. Wenden Sie sich ggf. an Ihren Händler.

⇒

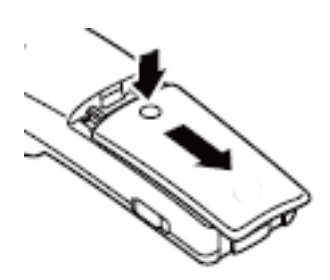

Abdeckung entfernen and and a state of the Akku herausnehmen

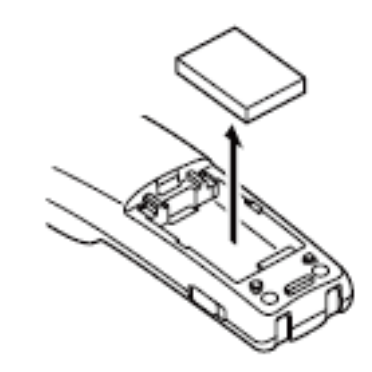

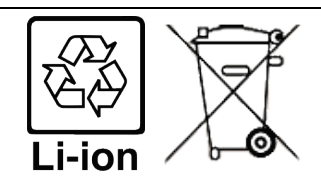

Dieses Produkt wird mit einem Lithium-Ionen Akku betrieben. Akkudaten: 3,7V 1100mAh

Der Lithium-Ionen Akku ist eine recyclefähige Ressource.

Beachten Sie bitte die folgenden Vorkehrungen bezüglich des Recycling von Batterien die ersetzt oder aus einem gebrauchten Produkt entnommen wurden:

Geben Sie die Batterien mit abgeklebten Kontakten oder einzeln verpackt, um mögliche Kurzschlüsse zu verhindern, bei Ihrem Händler oder einem Wertstoffhof ab. Siehe auch die NEC Infrontia Webseite zu Umweltthemen: <http://www.necinfrontia.co.jp/english/company/environment/index.htm>

Nehmen Sie den Akkupack nicht auseinander und beschädigen Sie Ihn nicht. Wenden Sie sich bei Fragen an Ihren Händler.

# <span id="page-12-0"></span>Verhalten bei Stromausfall

Ihr schnurloses Endgerät verhält sich wie folgt:

- Die Ladefunktion wird abgeschaltet um den Akku des Telefonsystems nicht zu belasten (sofern vorhanden)
- Das Telefon kann abhängig von der Speisespannung ausfallen.
- Das Telefon wird ausfallen wenn der Notstromakku leer ist.
- Laufende Gespräche brechen ab wenn der Notstromakku währenddessen leer wird.
- Wenn das optionale Netzteil benutzt wird kann das Mobilteil nicht geladen werden während der Stromausfall andauert.

# <span id="page-12-1"></span>Wandhalterung für die Bluetooth<sup>®</sup> Basis

Sie können das Telefon mit dem optionalen Wall-Mounting Kit an einer Wand anbringen. Wenden Sie sich an Ihren Händler, falls Sie dieses benötigen.

# <span id="page-13-0"></span>Technische Daten

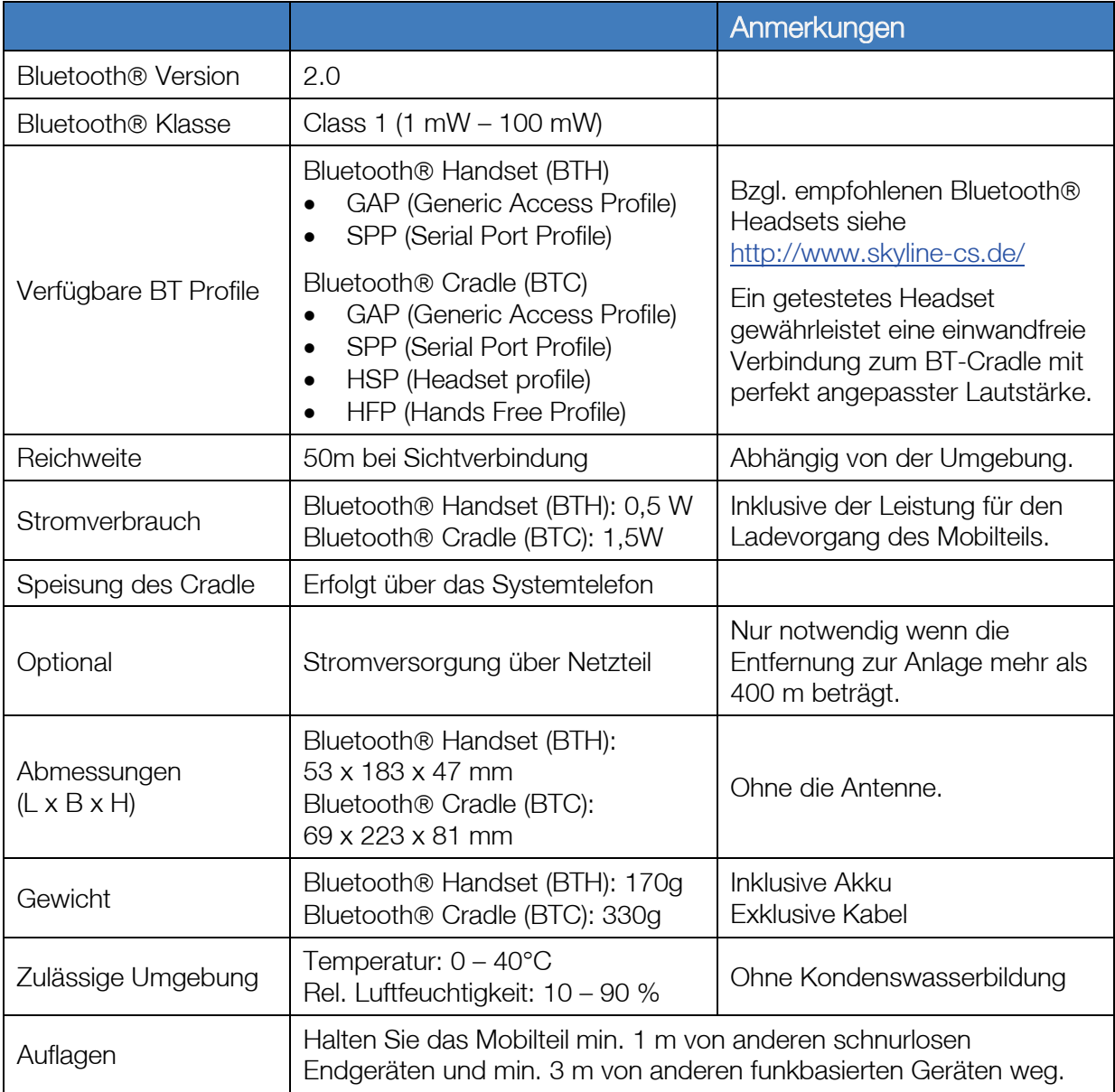

# Achtung

Schnurlose Endgeräte basieren auf digitaler Funkübertragung, diese ist weniger gefährdet, durch Dritte abgehört zu werden. Da dies aber nicht ganz ausgeschlossen werden kann, sollten Sie bei sicherheitsrelevanten Gesprächen auf ein leitungsgebundenes Telefon zurückgreifen.

<span id="page-13-1"></span>\* Die Bluetooth Marke und Logos sind eingetragene Warenzeichen der Bluetooth SIG, Inc. und jede Nutzung durch die NEC Infrontia Corp. ist lizensiert. Andere Warenzeichen und –namen gehören den entsprechenden Inhabern.

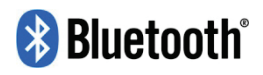

# Betriebsanweisung und Wartung

Achten Sie beim Einsatz von schnurlosen Endgeräten vor allem auf die folgenden Anweisungen.

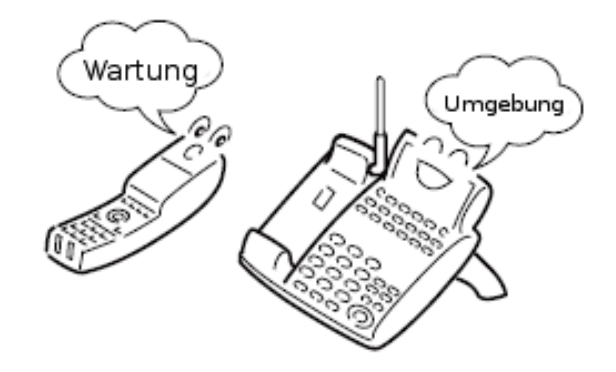

# <span id="page-14-0"></span>Geeignete Orte für das Bluetooth-Cradle

- Wenn mehrere schnurlose Endgeräte installiert werden, sollten deren Bluetooth® Cradles mindestens 1 m Abstand voneinander haben.
- Wenn ein Bluetooth® Cradle in direkter Nähe von Metall, einer Stahlbetonwand oder anderen Strukturen, welche die Ausbreitung von Funkwellen beeinträchtigen, installiert wird, können Kommunikationsfehler auftreten.
- Halten Sie mit dem Bluetooth® Cradle und dem Bluetooth<sup>®</sup> Mobilteil mindestens 3 m Abstand von den unten aufgeführten Geräten:
	- Mikrowellengeräte
	- WLAN Access Points (AP)
	- Medizingeräte
	- RFID
	- Produktionsanlagen wie z. B. Plasma Strippern
	- Elektronische Mautstellen
	- Andere Bluetooth<sup>®</sup> Geräte

## <span id="page-14-1"></span>Antenne

Schwenken Sie die Antenne des Bluetooth<sup>®</sup> Cradle bei Benutzung in eine aufrechte Position. Die Antenne kann sich bei unsachgemäßer Behandlung verbiegen oder gar brechen.

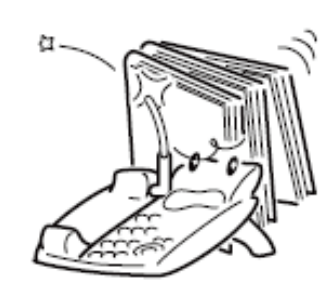

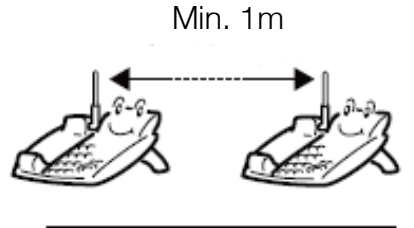

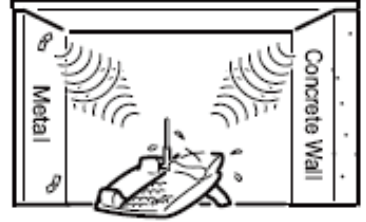

# <span id="page-15-0"></span>Funkübertragung

Schnurlose Endgeräte funktionieren nicht oder werden durch Interferenzen beeinträchtigt, wenn diese nahe einer Sendestation oder anderen Quellen hoher Sendefeldstärke wie z. B. CB- oder Amateurfunkanlagen betrieben werden.

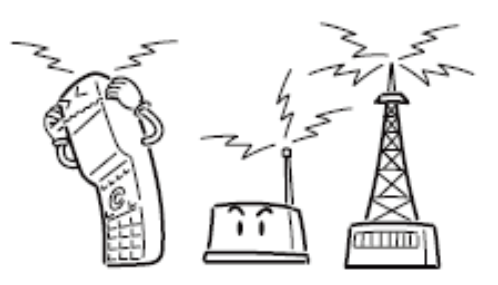

Da die Funktion funkbasierter Endgeräte durch

Interferenz beeinträchtigt werden kann, fragen Sie Ihren Händler nach einer vorherigen Funkfeldmessung. Auch bei Installation von weiteren funkbasierten Geräten ist die Abwesenheit von Funkinterferenzen sinnvoll, denn falls nach der Installation welche auftreten, können diese möglicherweise nicht behoben werden.

## <span id="page-15-1"></span>Tipps zur Funkübertragung

Das von diesem Gerät genutzte Funkband wird von industriellem, wissenschaftlichem und medizinischem Equipment wie z. B. Mikrowellengeräte oder lizensierte (Funkstationen für mobile Identifikation, RFID) sowie lizenzfreie Funkgeräte geringer Leistung mitbenutzt.

- Bevor Sie dieses Gerät einsetzen, prüfen Sie, dass keine Funkstationen für mobile Identifikation (RFID) oder lizenzfreie Funkgeräte in unmittelbarer Nähe benutzt werden.
- Falls mit einer RFID-Funkstation ein Interferenzproblem besteht, beenden Sie die Funkübertragung sofort und fragen Sie Ihren Händler, wie das Problem umgangen werden kann.

## <span id="page-15-2"></span>**Funkstörungen**

<span id="page-15-3"></span>Schnurlose Endgeräte steigern die Sendeleistung automatisch, wenn sich die Entfernung zwischen Mobilteil und Basisstation erhöht um eine gleichbleibende Verbindungsqualität zu gewährleisten. Hohe Sendeleistungen können benachbarte funkbasierte Geräte stören, erhöhen Sie in einem solchen Fall den Abstand des Cradle oder des Mobilteils von dem betroffenen Gerät.

# **Wartung**

Wenn Basisstation oder Mobilteil verschmutzt sind, wischen Sie mit einem weichen, trockenen Tuch über die Oberflächen. Starke Verschmutzungen entfernen Sie mit verdünntem Spülmittel und wischen mit einem trockenen Tuch nach. Keine organischen Lösungsmittel wie Alkohol, Benzin oder Verdünner einsetzen, diese können die Gehäuseoberfläche angreifen. Vermeiden Sie auch den Einsatz von Druckluftdosen.

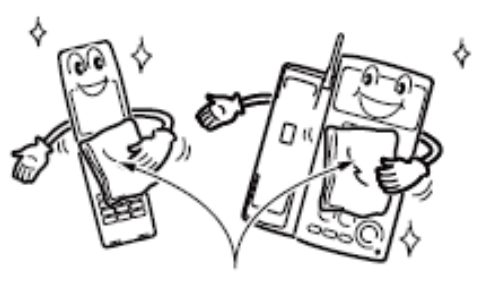

Weiches, trockenes Tuch

#### <span id="page-16-0"></span>Ladekontakte

Halten Sie die Ladekontakte an Basisstation und Mobilteil immer sauber. Entfernen Sie Staub mit einem trockenen oder einem mit Alkohol getränkten Wattestäbchen.

Berühren Sie die Kontakte nicht direkt mit Ihren Händen und halten Sie die Kontakte fern von Metallobjekten um Kurzschlüsse zu vermeiden.

## <span id="page-16-1"></span>Verhalten nach erfolgter Stromanschaltung

Da schnurlose Endgeräte über Funkwellen (hier nach dem Bluetooth-Standard) zwischen Basisstation und Mobilteil kommunizieren, können nach dem Einstecken der Anschlussleitung bis zu 15 Sekunden vergehen, bevor Sie einen Anruf tätigen oder annehmen können.

Wenn vor Ablauf dieser Zeit das Mobilteil abgehoben oder die Speakertaste gedrückt wird, hören Sie den Warnton "pi-pi-pi-pi" ohne dass eine Funkverbindung zustande kam.

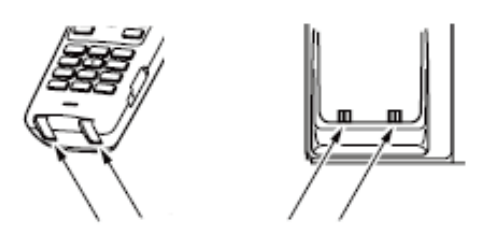

Ladekontakte

# <span id="page-17-0"></span>Komponentenbezeichnungen und **Funktionen**

# <span id="page-17-1"></span>**Bluetooth<sup>®</sup>** Cradle (Basisstation)

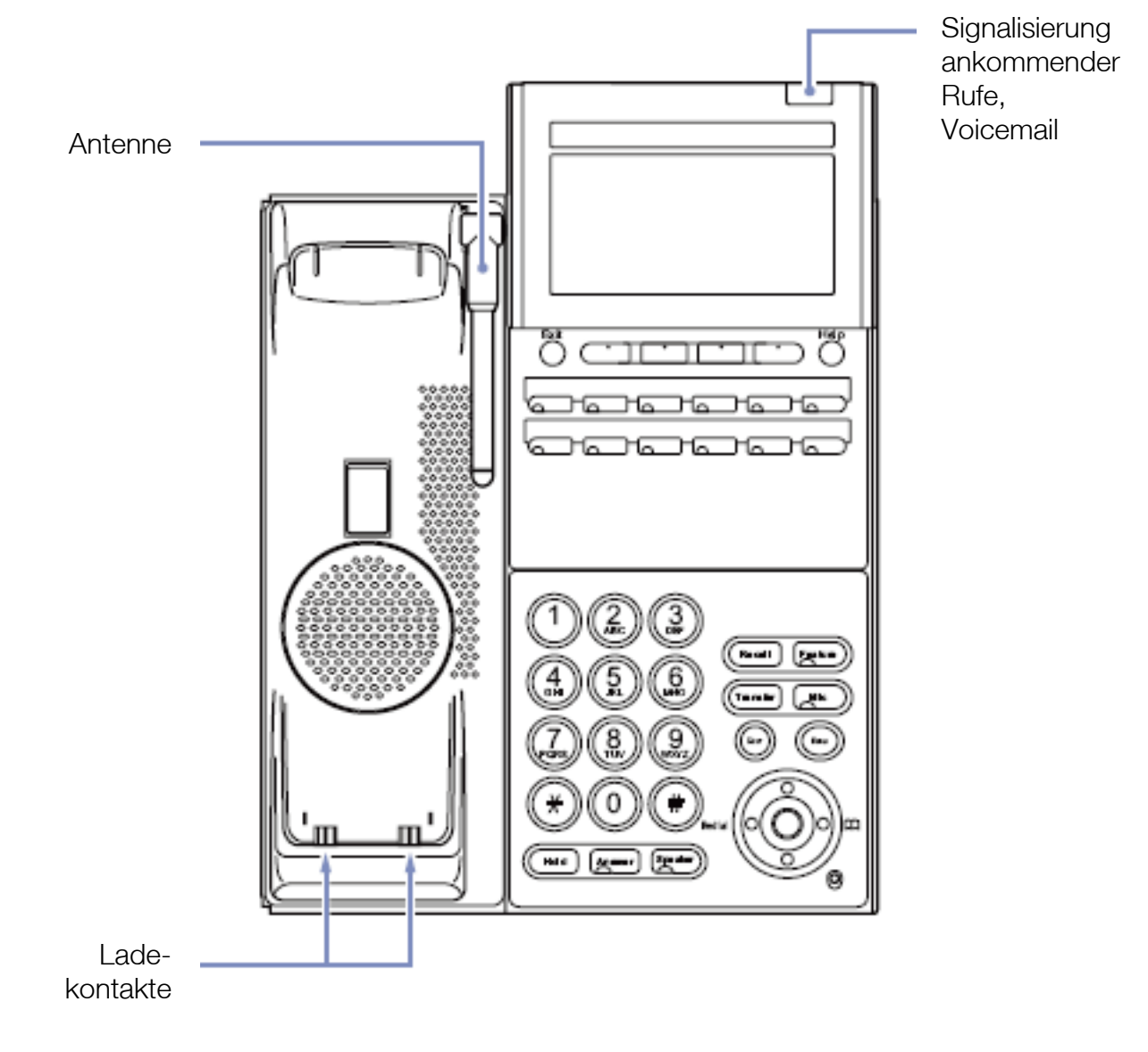

## <span id="page-18-0"></span>**Bluetooth® Mobilteil**

Die LED zeigt den Status eines ankommenden Rufs und den Ladestatus.

Rückansicht

Links für ankommende Rechts für

TRF

**CONF** 

Transfer-Taste

Konferenztaste (mit Beleuchtung)

Annehmen Zur Wahlvorbereitung oder um einen Anruf entgegenzunehmen.

(mit LED)

**Mobilteils** 

Ladekontakte des

Navigationstasten Hoch / Runter für Lautstärke und LCD

abgehende Anrufe

Mitteltaste = OK

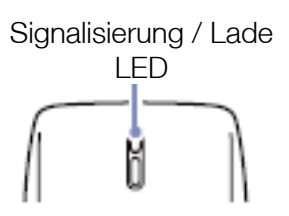

Headset Buchse Zum Anschluss eines schnurgebundenen Headset

Rechte Seite

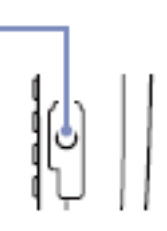

# **HOLD**

 $\sqrt{2}$ **նու5վ հա**շճ

#### Beleuchtete LCD Anzeige

Zeigt Statusinformationen, wie Uhrzeit, Anrufer-CLIP, ankommende & abgehende Anruferlisten sowie Menüs.

#### Leitungstasten 1-8 (mit LED).

Erlaubt den Zugriff auf die F-Tasten der Basisstation und zeigen den Status der auf die Tasten programmierten Funktionen.

Um ein Gespräch ins Halten zu legen.

#### **Recall**

Trennt eine externe Leitung. Sie bekommen einen neuen Wählton.

#### Auflegen

Beendet eine Verbindung.

#### Ziffernblock (1-#) mit Beleuchtung

# <span id="page-19-0"></span>LCD Anzeige des Bluetooth<sup>®</sup> Mobilteils

Das LC-Display zeigt Ihnen die nachfolgend beschriebenen Statusinformationen des Systemtelefons bzw. der Basisstation an.

# <span id="page-19-1"></span>Angezeigte Informationselemente

Die dargestellten Displayanzeigen sind Beispiele aus dem Betrieb des Endgerätes an der Aspire X und können leicht variieren oder entfallen wenn ein anderes Telefonsystem eingesetzt wird.

Beispiel einer Displayanzeige im Ruhezustand:

Die folgenden Informationselemente werden angezeigt wenn das Telefon nicht benutzt wird.

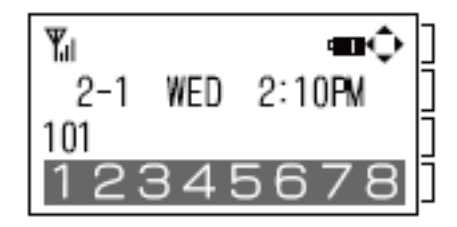

Icons / Symbole Datum und Uhrzeit **Rufnummer** Amtsleitungsstati

# Anzeige der Anruferliste

Bei Anzeige der Liste abgehender oder ankommender Anrufe sehen Sie den Listenplatz, die Rufnummer bzw. den Namen sowie Datum und Uhrzeit.

Ankommend Abgehend

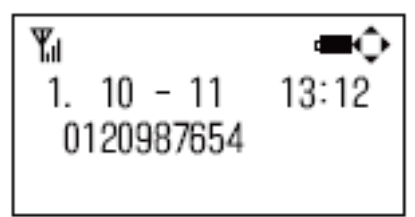

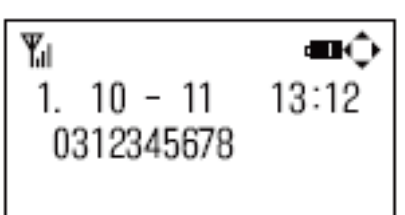

# Anzeige der Einstellungen

Bei Einstellungen werden Beschreibung und aktueller Wert bzw. Option dargestellt.

<span id="page-19-2"></span>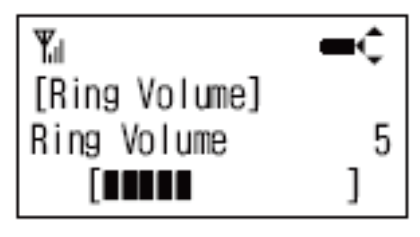

Klingellautstärke / Kontrast Auswahl von Menüpunkten

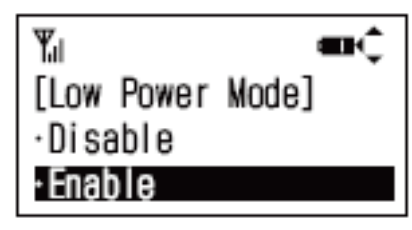

# Symbolerklärung

Die nachfolgende Tabelle erklärt alle Icons der LCD-Anzeige .

<span id="page-20-0"></span>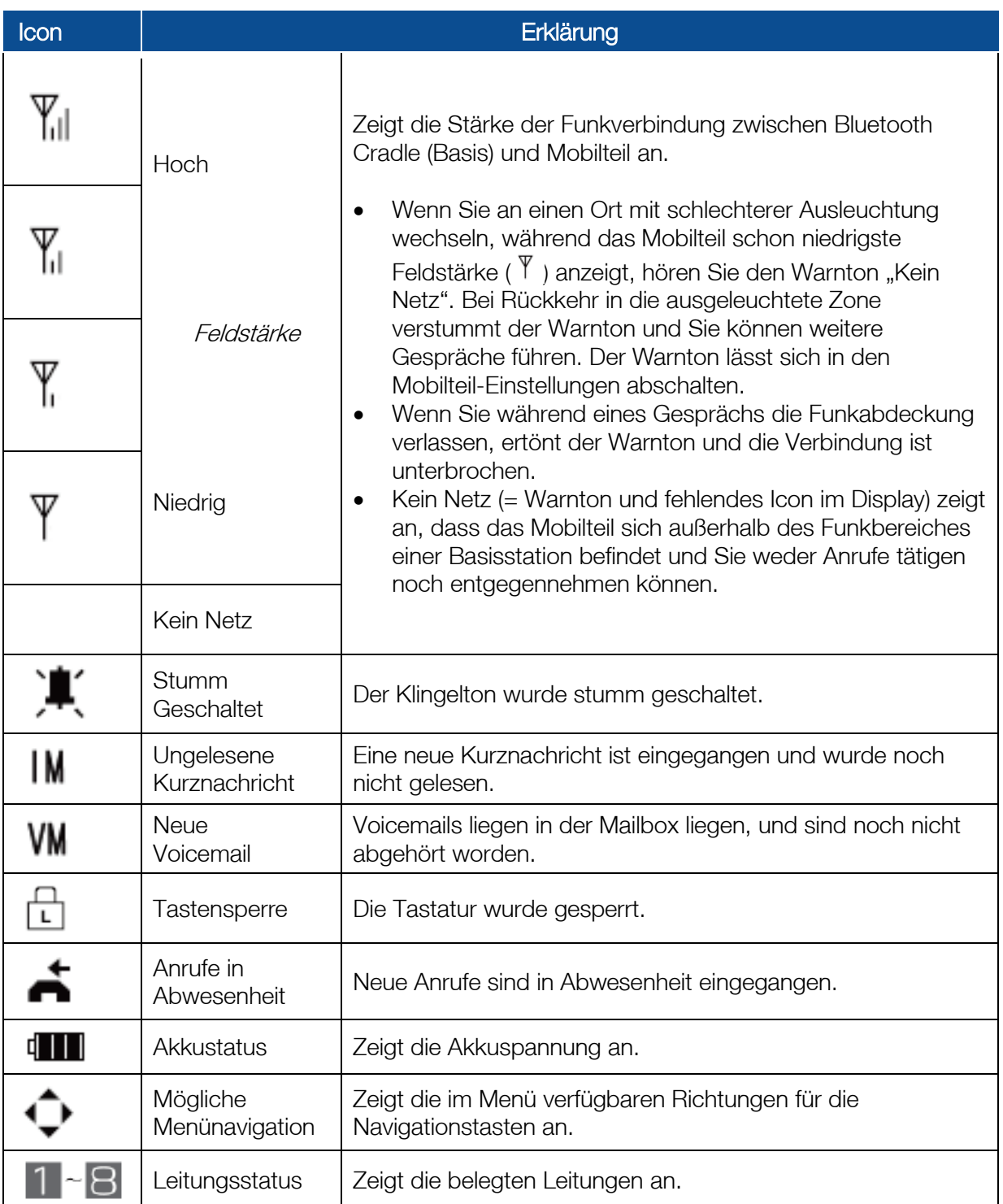

# Bluetooth Mobilteil einstellen

Sie können die Lautstärke diverser Töne und den Displaykontrast durch Drücken der Navigationstasten nach oben / nach unten einstellen.

# Einstellung der Hörerlautstärke

Sie können die Lautstärke einstellen mit der Sie Ihren Gesprächspartner hören. Drücken Sie während eines Gesprächs die Navigationstasten nach oben / nach unten.

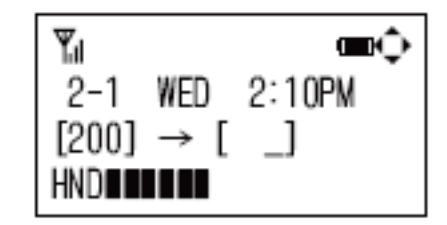

## Einstellung der Klingeltonlautstärke

Sie können die Lautstärke des Klingeltons einstellen indem Sie die Navigationstasten nach oben / nach unten drücken während das Mobilteil klingelt.

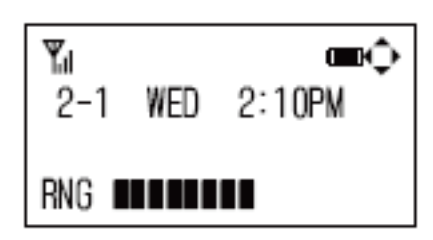

## Einstellung des Displaykontrast

<span id="page-21-0"></span>Sie können den Displaykontrast anpassen während sich das Mobilteil im Ruhezustand befindet. Drücken Sie die Navigationstasten nach  $oben =$  dunkler / nach unten = heller.

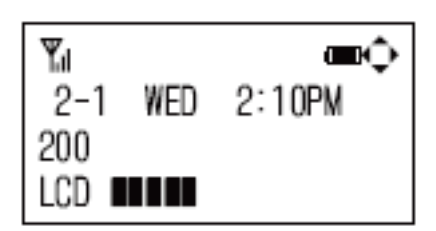

# Konfiguration des schnurlosen Endgerätes

## <span id="page-22-0"></span>Konfiguration der Basisstation

Beginnen Sie die Konfiguration durch Aufruf des Bluetooth Menüs am Systemtelefon:

- Drücken Sie die Menütaste (rechts oberhalb der Navigationstasten).
- Wählen Sie den Menüpunkt Einstellungen.
- Wählen Sie den Menüpunkt Zubehör.
- Wählen Sie den Menüpunkt Bluetooth.

ODER in Kurzform:

• Menü -  $3 - 5 - 1$ 

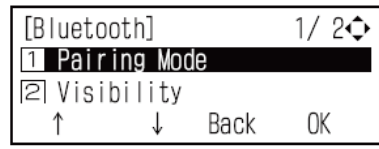

Die nachfolgende Tabelle fasst die möglichen Bluetooth-Einstellungen zusammen:

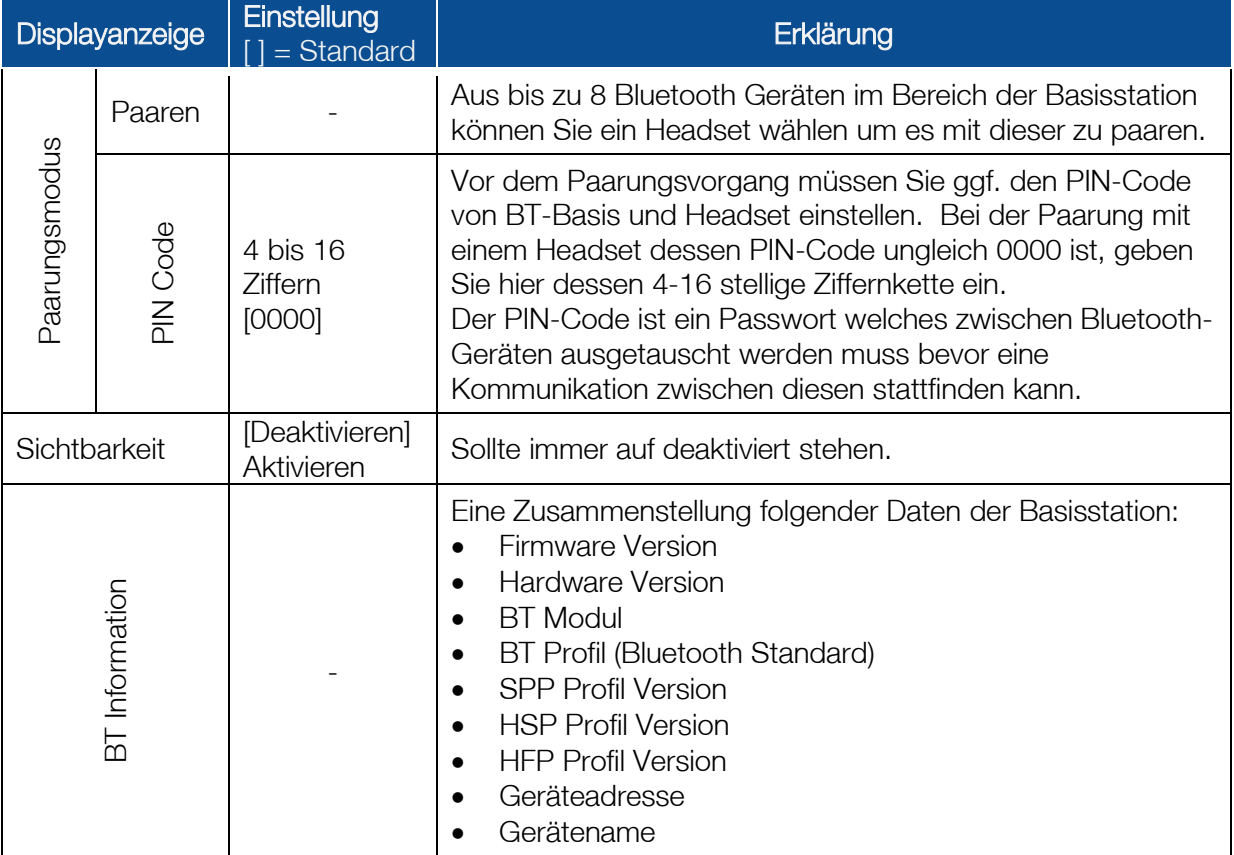

# Tastensteuerung im Menü Einstellungen der Basisstation

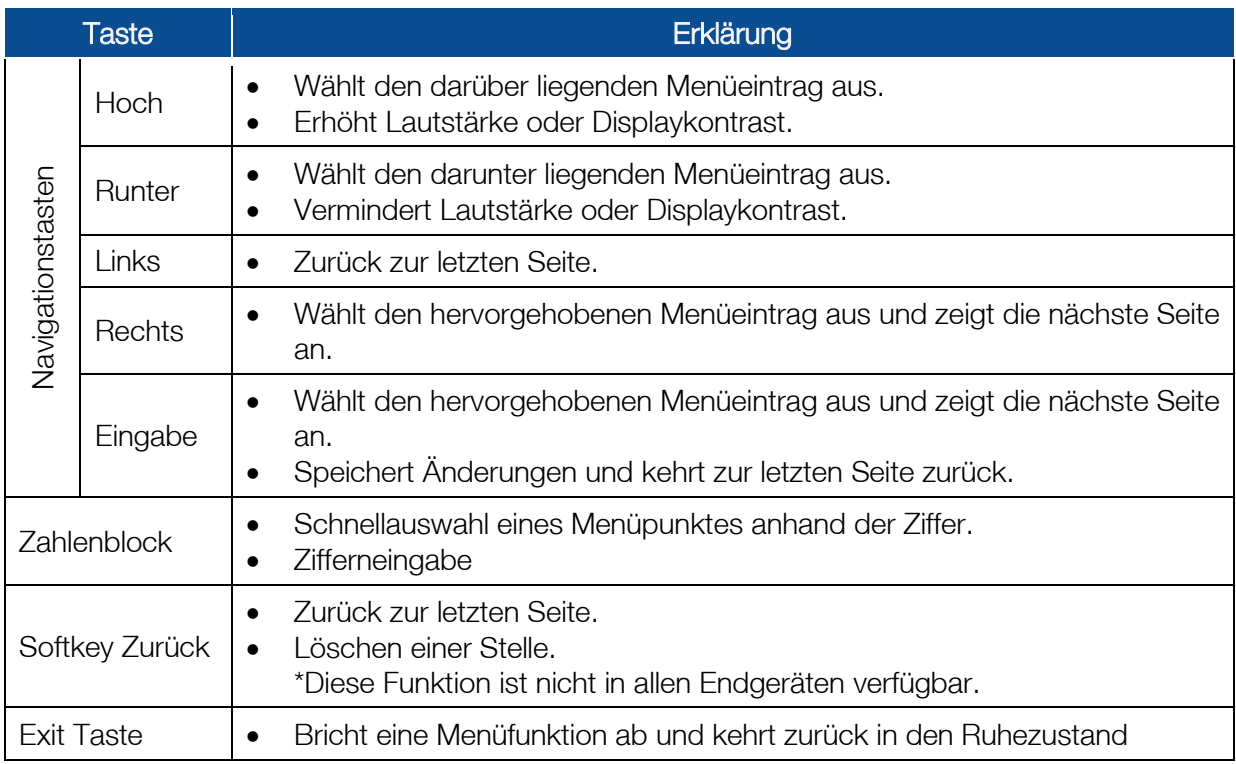

# <span id="page-23-0"></span>Konfiguration des Mobilteils

Drücken Sie auf dem Mobilteil, während sich dieses im Ruhezustand befindet, die Tasten HOLD, danach TRF und schließlich eine der Ziffern 1-6 um die Menüs aufzurufen, wie Sie in der folgenden Tabelle beschrieben sind. Nach Entnahme des Mobilteils aus der Ladeschale ist für die Rückkehr in den Ruhezustand zunächst der rote Hörer zu drücken (Auflegen).

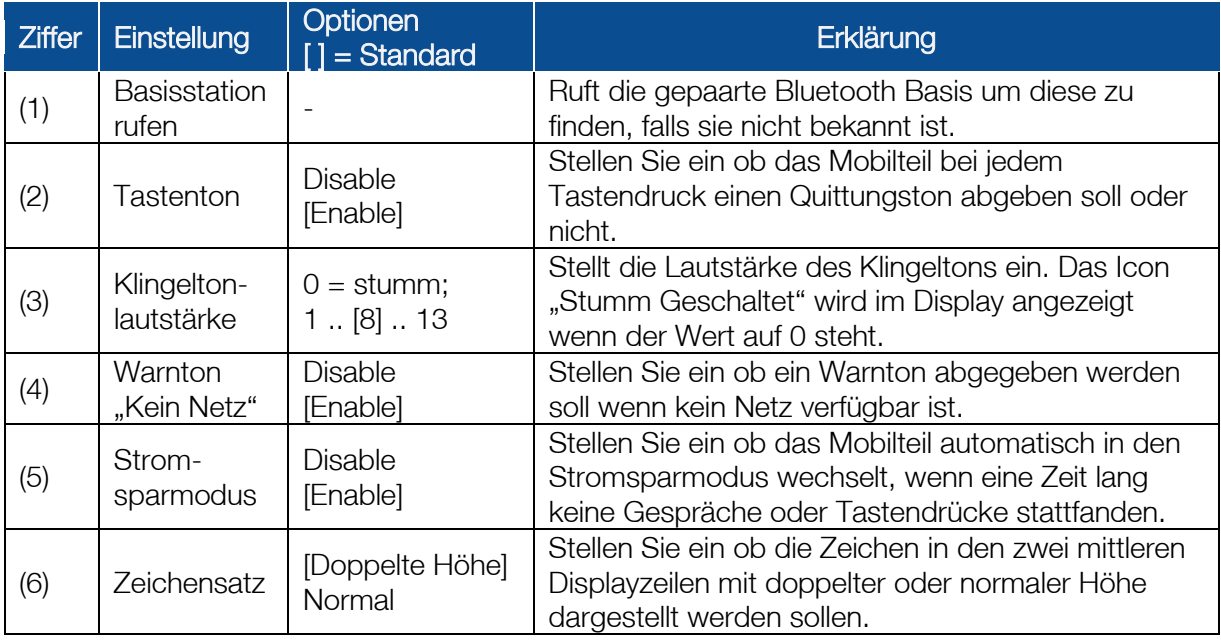

# Achtung

Das Mobilteil kehrt automatisch zurück in den Ruhezustand, wenn für die Dauer von vier Minuten keine Menüeingaben getätigt wurden.

Während Sie Bluetooth Einstellungen aufgerufen haben, können keine Anrufe getätigt oder entgegengenommen werden. Verlassen Sie dazu erst das Menü.

# Tastensteuerung im Menü Einstellungen des Mobilteils

<span id="page-24-0"></span>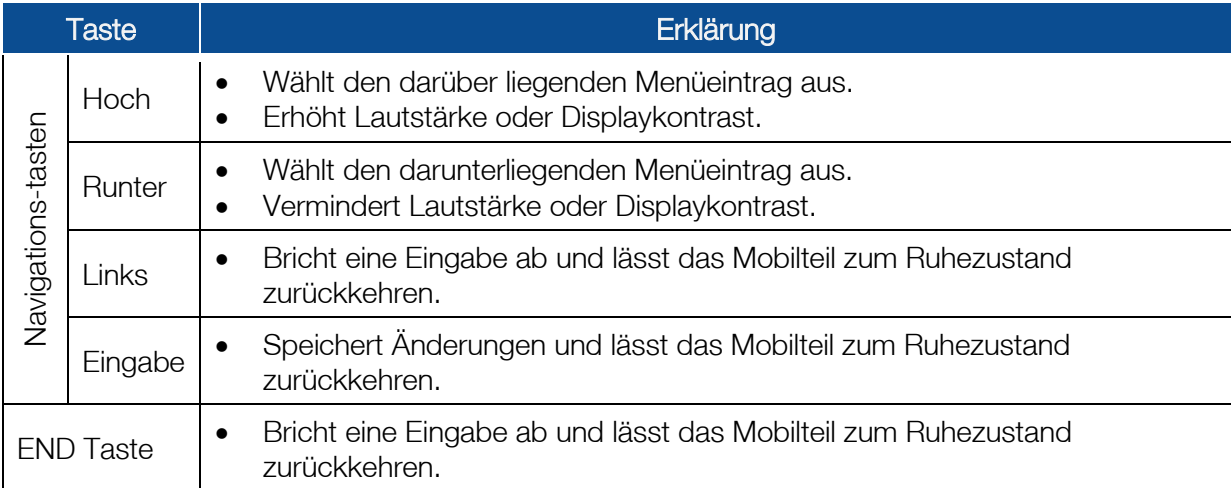

# Umbau des Systemtelefons mit einem BCH-L()() UNIT

Das BCH-L()() UNIT ist ein optionales Gerät, welches aus einem Standard-Systemtelefon ein schnurloses Endgerät macht. Dieser Abschnitt erklärt den Einbau eines BCH-L()() UNIT in ein Systemtelefon.

# Unterstützte Sytemtelefone

Das BCH-L ()() UNIT kann mit den folgenden Systemtelefonen verbunden werden:

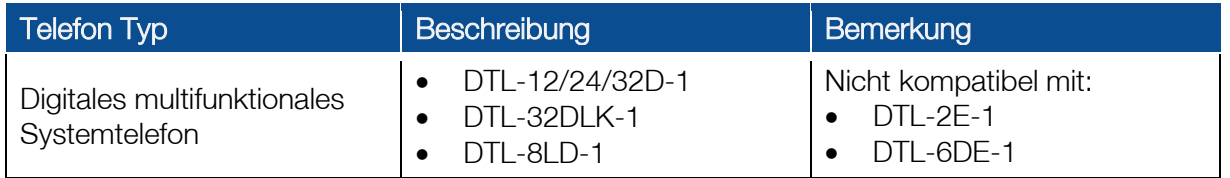

# Achtung

Die folgenden Adapter können nicht gleichzeitig an einem Systemtelefon mit eingebautem BCH-L()() UNIT betrieben werden:

- APR-L() UNIT
- BHA-L() UNIT
- PSA-L()(WH) UNIT
- 
- PSD-L()(WH) UNIT
- 
- ADA-L() UNIT
- 

# Einbauanleitung:

- 1. Legen Sie das Telefon mit der Vorderseite auf eine weiche, ebene Fläche.
- 2. Entfernen Sie den Hörer: Lösen Sie die Hörerschnur aus den Führungen und den Westernstecker aus der "HANDSET" Buchse auf der Unterseite des Telefons.
- 3. Stellen Sie den Aufstellfuß auf die erste Raste herunter.
- 4. Drücken Sie die Laschen a und b des Stoppers aus den Nuten A und B des Aufstellfußes und klappen Sie beide an das Gehäuse an.

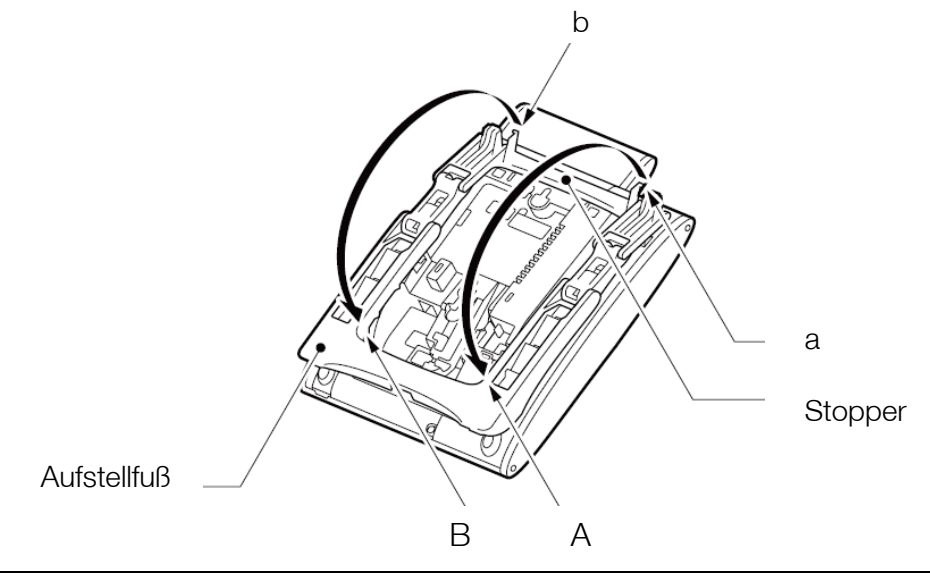

- 5. Drücken Sie die Kunststoffkrallen c und d, während Sie den Aufstellfuß in Richtung Vorderseite des Telefons schieben und entfernen Sie diesen.
- 6. Kippen Sie die Sicherungslasche der Hörerschalenbefestigung in Richtung der Schale, bis diese mit einem Klick freigegeben wird.
- 7. Schieben Sie die Hörerschale in Richtung der Displayanzeige um die Verbindung zwischen Schale und Tastatur / Displayeinheit zu lösen.
- 8. Lösen Sie das Kabel, das die beiden Teile verbindet.

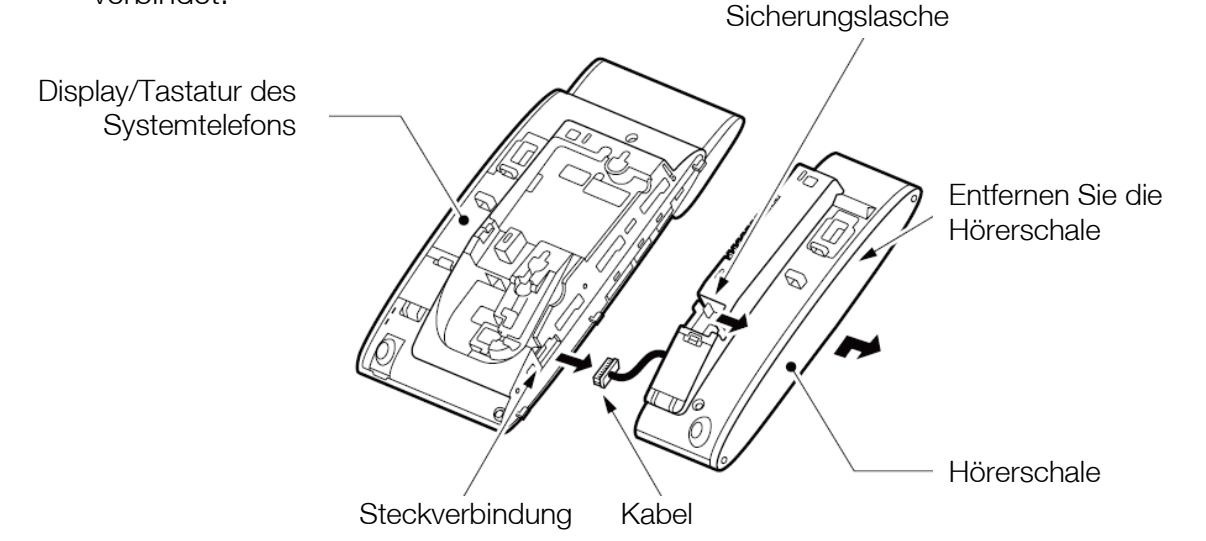

d

 $\mathbf{C}$ 

- 9. Stecken Sie das Verbindungskabel der Bluetooth Schale ( BT Cradle = BTC) auf den Steckverbinder.
- 10. Führen Sie den Haken der Tastatur/Displayeinheit in das Loch der BT-Ladeschale (BTC) und stellen Sie sicher, dass das Verbindungskabel im dafür vorgesehenen Schlitz liegt und nicht eingeklemmt wird.
- 11. Schieben Sie die Ladeschale in Richtung Tastatur.

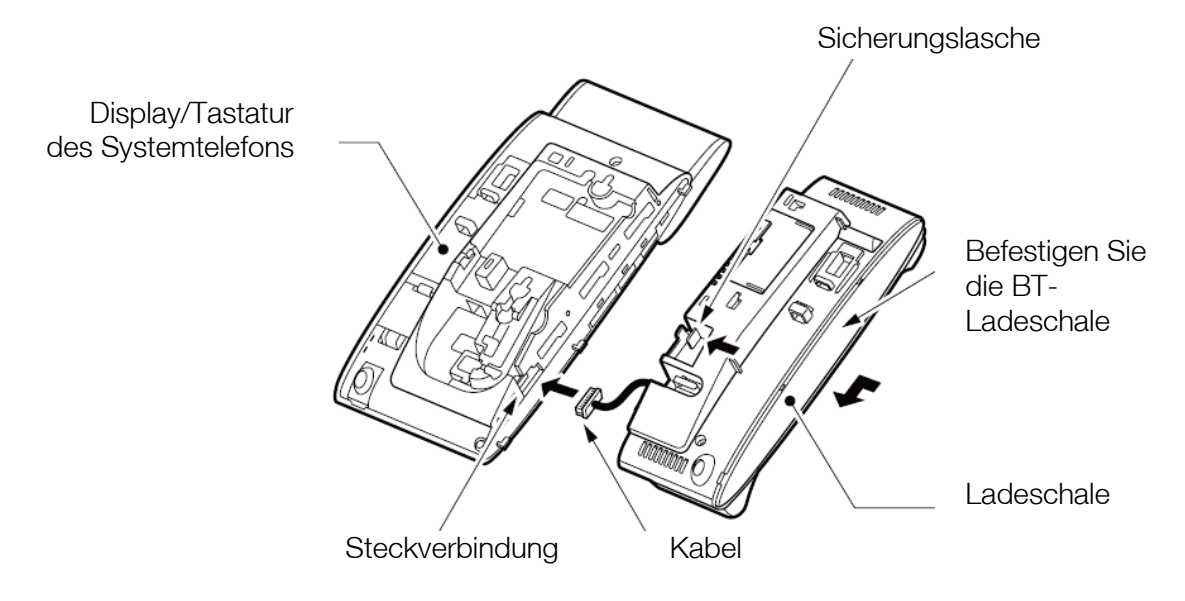

- 12. Schieben Sie die Ladeschale nach unten, bis die Sicherungslasche einrastet.
- 13. Legen Sie das Verbindungskabel als Schlaufe in die Klemmnut.

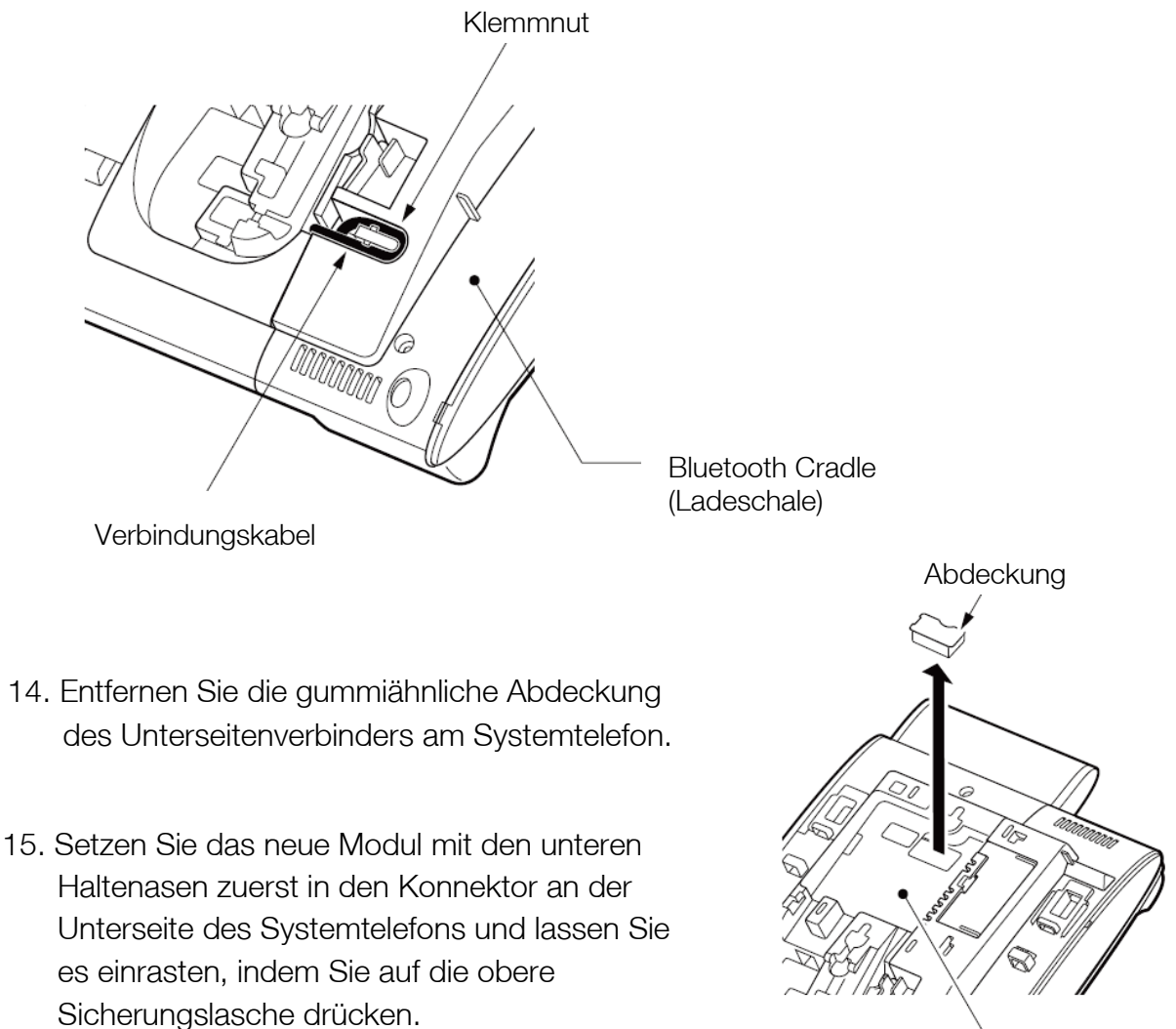

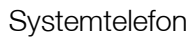

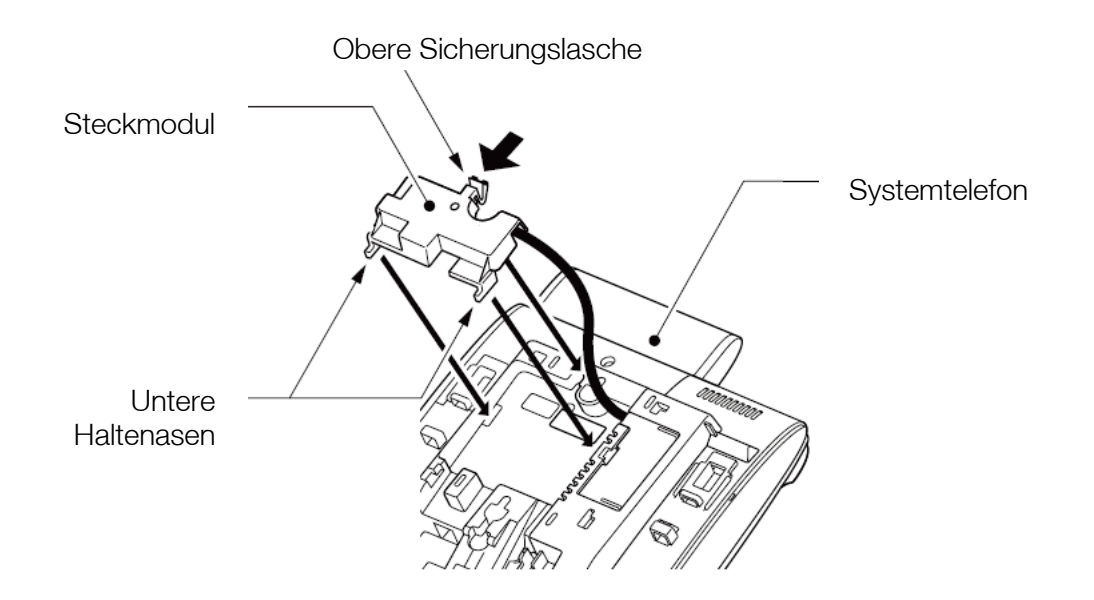

- 14. Entfernen Sie die Abdeckung an der Unterseite der Ladeschale, indem Sie leicht auf die Sicherungslasche drücken.
- 15. Verstauen Sie die Kabelschlaufe des Verbindungsmoduls unter der gerade entfernten Abdeckung.

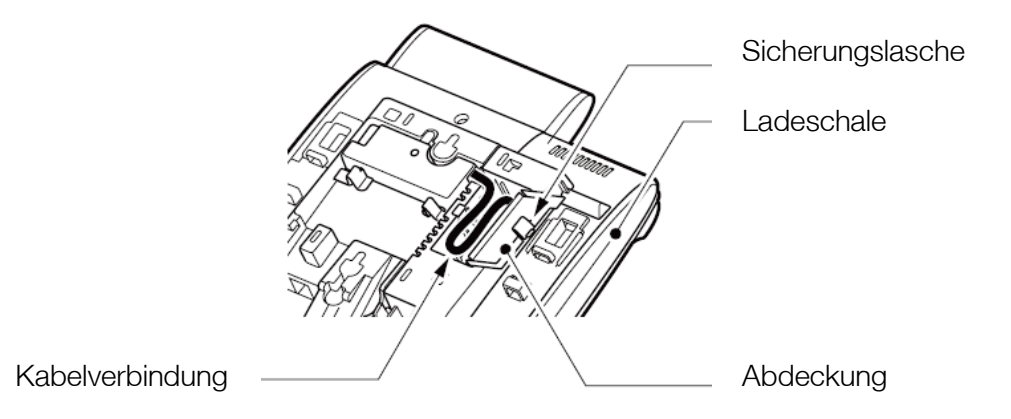

- 16. Schneiden Sie die Abstandsstücke für den Aufstellfuß mit einem Seitenschneider oder scharfen Messer aus dem mitgelieferten Spritzgußteil heraus.
- 17. Setzen Sie die Abstandsstücke mittig in den kürzeren Stopperteil des Aufstellfußes ein und verbinden Sie die Hälften wieder miteinander.
- 18. Gehen Sie genauso mit dem längeren Aufstellfuß selbst vor.

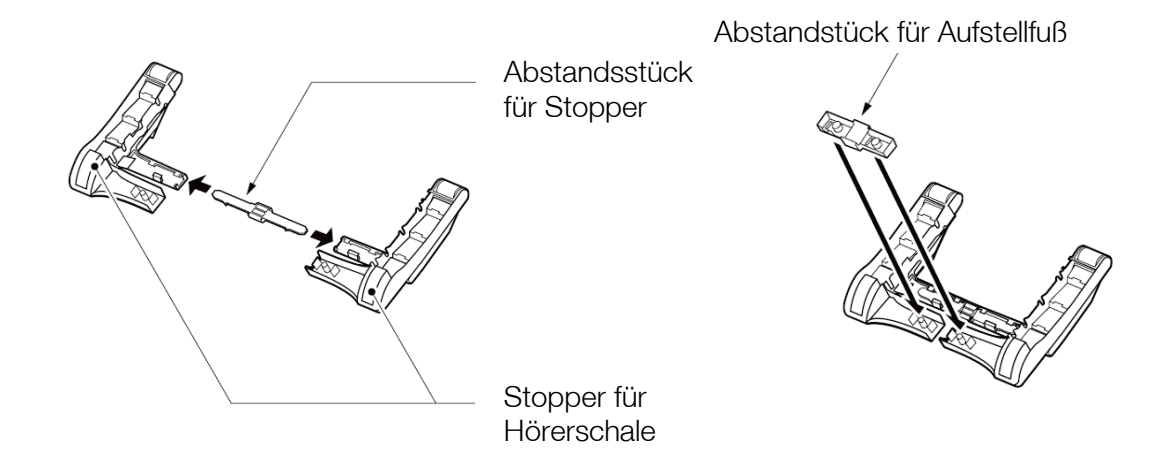

- 19. Setzen Sie die den kompletten Fuß wieder auf der Unterseite an und schieben diesen in Richtung Display, bis er einrastet. Klappen Sie den Stopper zurück und führen Sie seine Kunststofflaschen in die vorgesehene Nut des Fußes. Nun können Sie das Systemtelefon wieder im gewünschten Winkel aufstellen.
- 20. Legen Sie das Bluetooth Mobilteil in die Ladeschale.
- 21. Klappen Sie die Antenne in eine aufrechte Position.

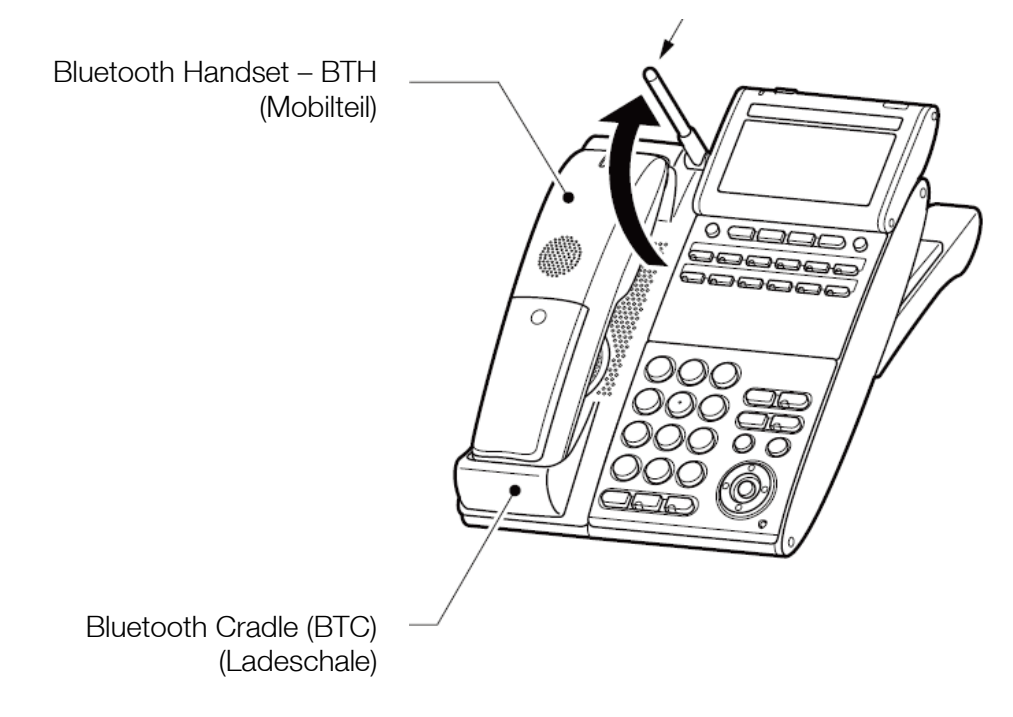

Hiermit ist der Umbau des Systemtelefons in ein BCH-L()() UNIT abgeschlossen.

# <span id="page-30-0"></span>Anschluss eines Headsets

Die folgenden Headsets können mit dem schnurlosen Endgerät benutzt werden:

- Auf Seiten der Basisstation: schnurlose BT-Headsets, schnurgebundene Headsets
- Auf Seiten des Mobilteils: schnurgebundene Headsets

# <span id="page-30-1"></span>Paarung eines Bluetooth Headset

Ein Bluetooth Headset kann mit der Basisstation (BTC) verbunden werden. Um den Pairing-Vorgang einzuleiten gehen Sie wie folgt vor:

1. Rufen Sie auf der LCD-Anzeige der Bluetooth Basisstation den Menüpunkt Einstellungen - Zubehör - Bluetooth auf. (Menu-Taste - 3 - 5 - 1).

Falls das BT-Headset den PIN '0000' hat, überspringen Sie den nächsten Schritt.

2. Wählen Sie im BT-Menü [1.Paarungsmodus] - [2.PIN Code]. Geben Sie die PIN Ihres Headsets ein (zwischen 4 und 16 Ziffern lang) und drücken den Softkey OK.

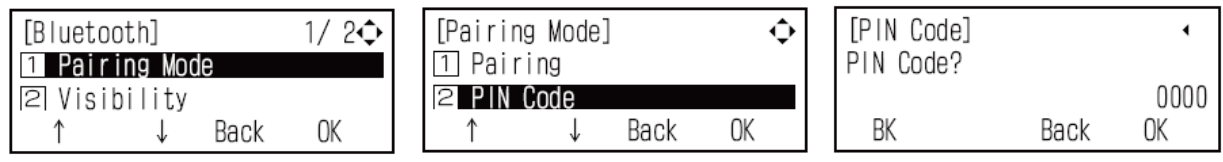

3. Rufen Sie im BT-Menü [1.Paarungsmodus] - [1.Paaren] - [1.-- Bluetooth Headset -- ] auf und wählen Sie das gewünschte Headset aus der Liste der gefundenen Bluetooth-Geräte in Ihrer unmittelbaren Umgebung.

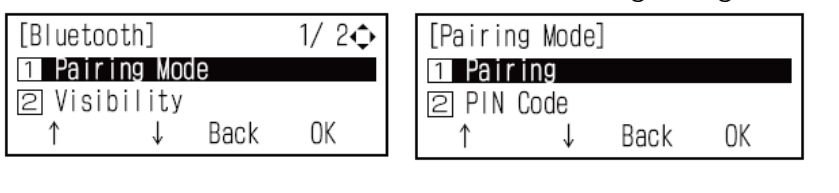

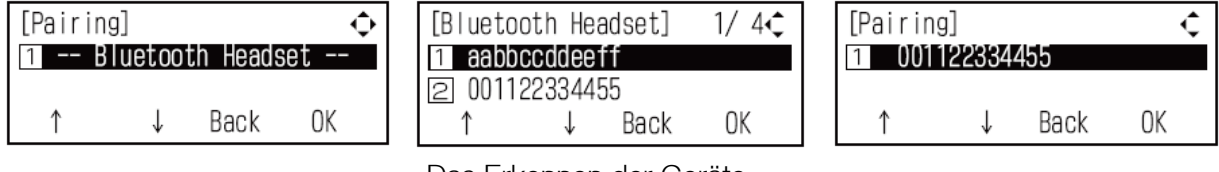

Das Erkennen der Geräte dauert ca. 1 Minute.

4. Rufen Sie [1.Gepaartes Headset] - [2.Verbinden] - [2.Aktivieren] im Menü Paaren auf und drücken den Softkey OK.

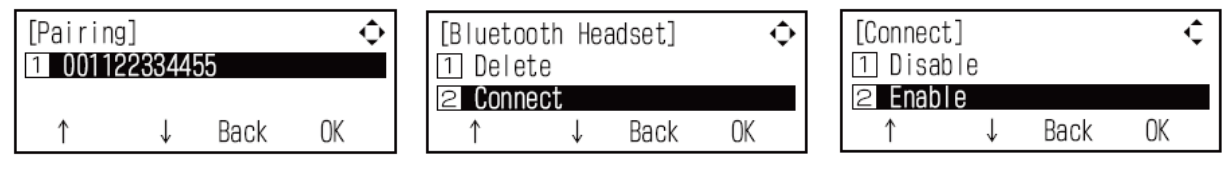

Der Pairing-Vorgang zwischen Bluetooth Headset und Basisstation ist nun abgeschlossen.

# Achtung

Stellen Sie sicher, dass die Verbindung zu Ihrem Headset wie in Schritt 4 dargestellt aktiviert wurde. Wenn diese Verbindungseinstellung nicht vorgenommen wird, kann das Bluetooth Headset nicht benutzt werden.

Bevor Sie den Pairing-Vorgang zwischen Headset und Basis starten, deaktivieren Sie bitte zuerst eine ggf. bestehende Verbindung mit anderen an die Basisstation gekoppelten Geräten. Danach können Sie das Headset mit der Basis koppeln und benutzen.

Verbinden Sie das an die Basisstation gekoppelte Headset nicht gleichzeitig mit anderen Bluetooth-Geräten in unmittelbarer Nähe. Dies kann die Einleitung oder Annahme von Gesprächen über das Headset stören.

# **Tipps**

Um die Paarung eines Bluetooth Headsets aufzuheben rufen Sie im Menü Bluetooth Headset wie im Schritt 4 dargestellt den Punkt [1.Löschen] auf. Drücken Sie den Softkey OK um die Paarung aufzuheben.

Stellen Sie den Punkt Sichtbarkeit immer auf "deaktivieren".

# <span id="page-31-0"></span>Anschluss eines schnurgebundenen Headset

Sie können an das Bluetooth Mobilteil ein schnurgebundenes Headset anschließen. Für aktuelle Informationen bezüglich getesteter Geräte wenden Sie sich bitte an Ihren Händler.

Führen Sie den Headset-Stecker bis zum Anschlag in die Headset-Buchse die mit

einem $\mathbb{G}$  auf der Abdeckung gekennzeichnet ist und an der rechten unteren Seite des Mobilteils befindet.

<span id="page-31-1"></span>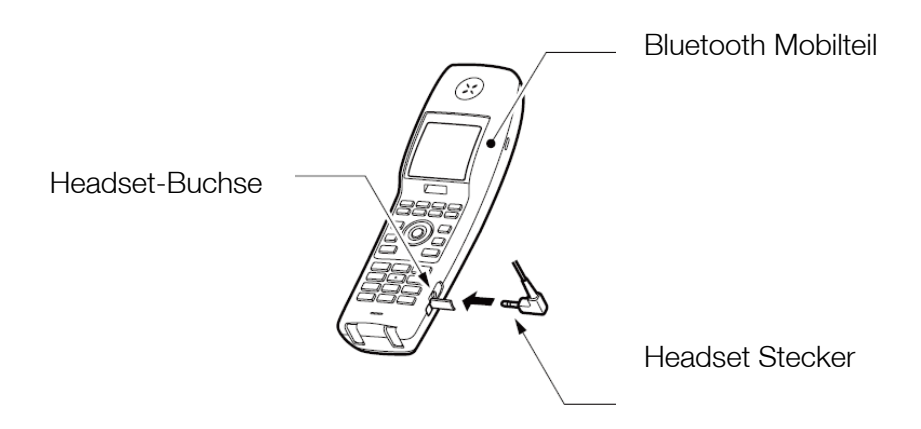

# Benutzung des Gürtelclips

## Gürtelclip installieren

Der Clip ermöglicht die bequeme Befestigung des Mobilteils an einem Gürtel.

Setzen Sie den Clip in die dafür vorgesehenen Aussparungen an den jeweiligen Seiten des Mobilteils ein und drücken diesen fest, bis er einrastet.

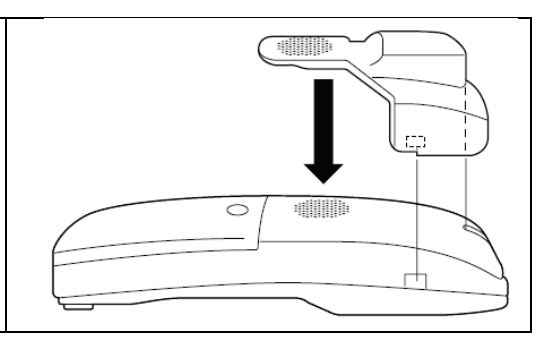

## Gürtelclip tragen

Der Gürtelclip ermöglicht es, auf Anrufe zu warten während Sie beide Hände frei haben.

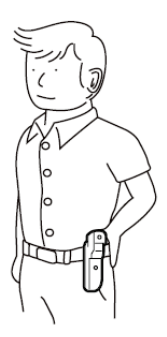

Wenn Sie zusätzlich ein Headset tragen, sind Sie auch nach Gesprächsannahme völlig freihändig unterwegs.

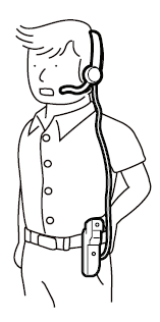

Die Reichweite beträgt je nach Umgebung bis zu 50 m.

# <span id="page-32-0"></span>Wichtige Hinweise

Für die Benutzung des schnurlosen Endgerätes:

- Funkverbindungen benötigen einen Moment, bevor Sprache übertragen wird. Schnurlose Endgeräte benötigen auch etwas Zeit um einen mit aufgelegtem Mobilteil gewählten Ruf auf letzteres weiterzuleiten, nachdem der Gesprächspartner den Ruf entgegen genommen hat.
- Um ein Gespräch mit einem Teilnehmer, den Sie an der Basisstation angewählt haben (Freisprechmodus), während sich das Mobilteil *außerhalb* der Ladeschale im Standby-Modus befand, mit dem Mobilteil weiterzuführen, drücken Sie an diesem einfach die grüne "Hörer abnehmen" Taste. Lag das Mobilteil zum Zeitpunkt der Wahlvorbereitung in der Ladeschale, nehmen Sie es einfach heraus, die Umschaltung erfolgt automatisch.
- Wenn Sie mit dem Bluetooth Mobilteil einen Anruf tätigen, nachdem Sie die grüne "Hörer abnehmen" oder Konferenztaste gedrückt haben, stellen Sie sicher, dass Sie vor der Zifferneingabe einen Wählton hören. Ziffern, die gewählt werden, bevor ein Wählton zu hören ist, werden ignoriert.
- Bezüglich der Benutzung von Leitungstasten schauen Sie bitte in die Bedienungsanleitung Ihres Telefonsystems.

# <span id="page-33-0"></span>Funktionen des Bluetooth Mobilteils

# <span id="page-33-1"></span>**Tastensperre**

Sie können die Tastatur des Mobilteils sperren um ungewollte Eingaben zu verhindern.

## Einschalten der Tastensperre

- 1. Drücken und halten Sie die TRF-Taste für 2 Sek.
- 2. Das Schloss-Symbol erscheint im Display.

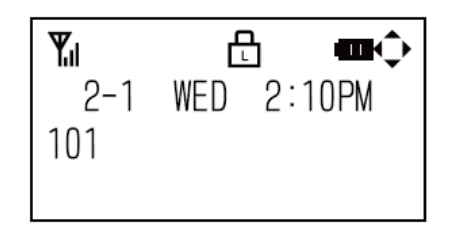

# **Achtung**

Wenn während aktivierter Tastensperre ein Anruf ansteht, drücken Sie die grüne Taste "Hörer abnehmen", die blinkende Leitungstaste oder die Konferenztaste um diesen entgegenzunehmen. Während des Gesprächs ist die Sperrfunktion vorübergehend außer Betrieb und alle Tastenfunktionen zugänglich. Nach dem Auflegen wird die Sperre automatisch wieder aktiviert.

# Abschalten der Tastensperre

- 1. Drücken und halten Sie die TRF-Taste für 2 Sek.
- <span id="page-33-2"></span>2. Das Schloss-Symbol im Display wird gelöscht.

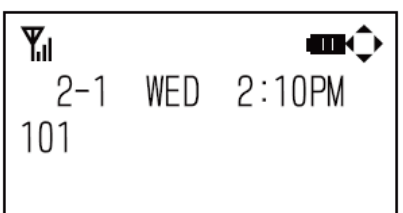

# Tipps zur Fehlersuche

Wenn Sie eine Fehlfunktion vermuten, versuchen Sie bitte das Problem zunächst mit Hilfe der Angaben in untenstehender Tabelle zu lösen. Falls die vorgeschlagene Lösung nicht zum Ziel führt oder in der Tabelle kein passender Eintrag aufgelistet ist, wenden Sie sich bitte an Ihren Händler.

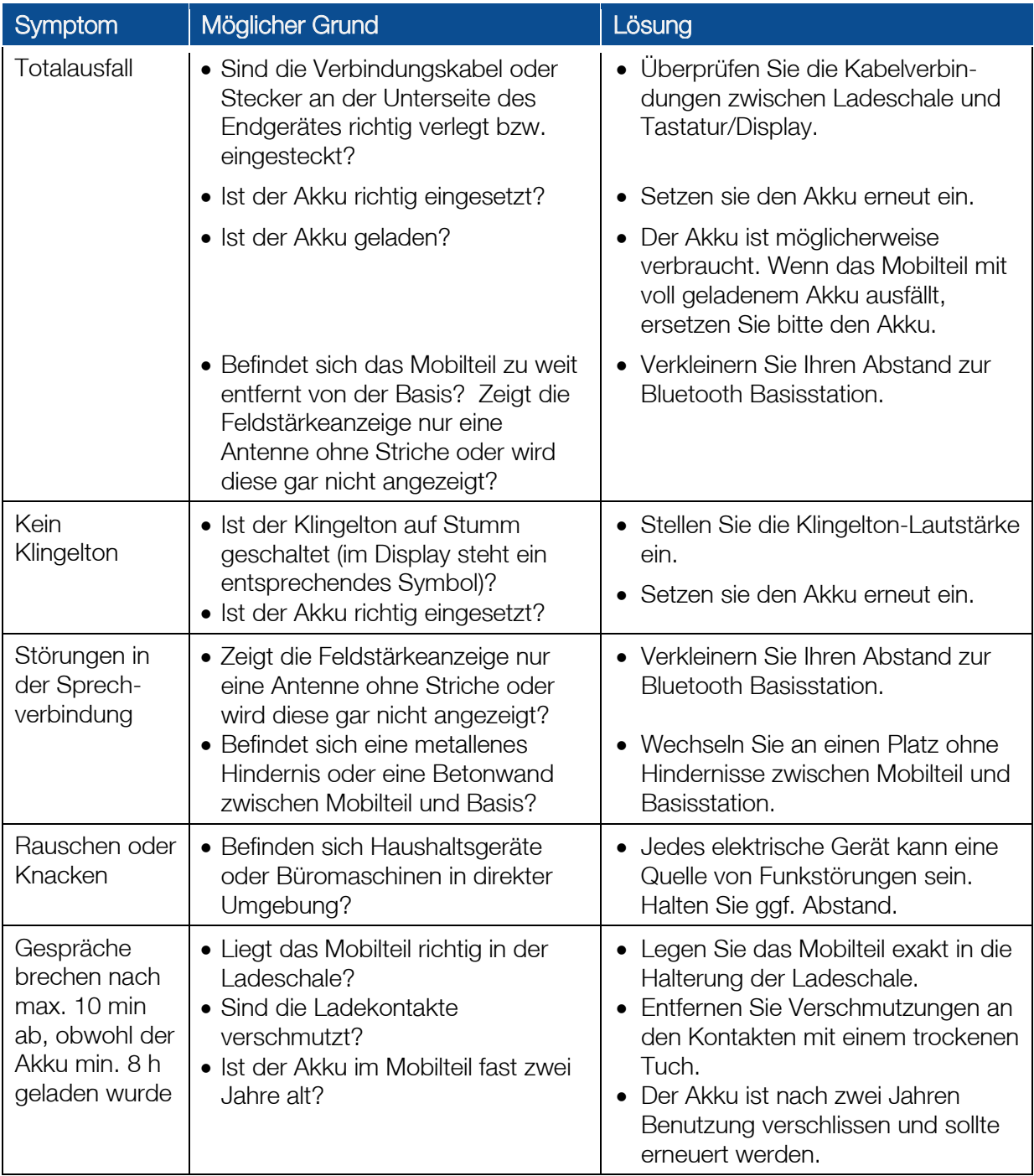

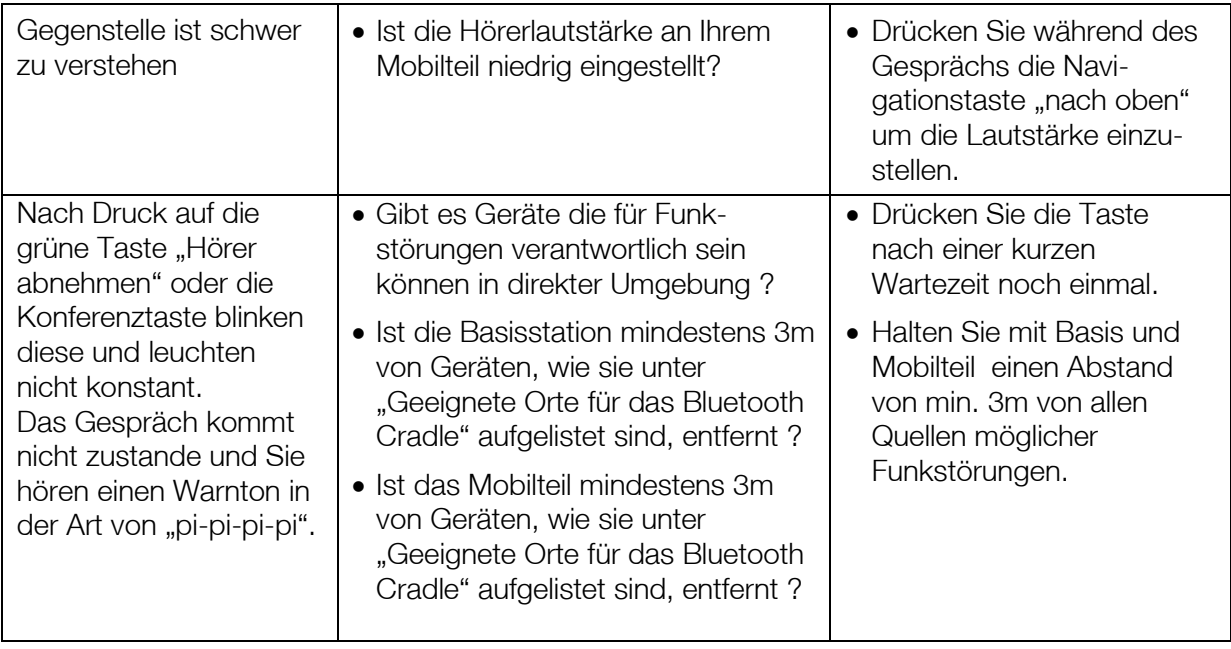